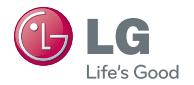

# LG-KU2800 간편 사용설명서

사고나 위험을 미리 막기 위해 사용 전에 '안전을 위한 주의사항'을 반드시 읽고 정확하게 사용하여 주십시오. (2~6쪽) 사용설명서의 화면과 그림은 실물과 다를 수 있습니다. www.lgmobile.co.kr

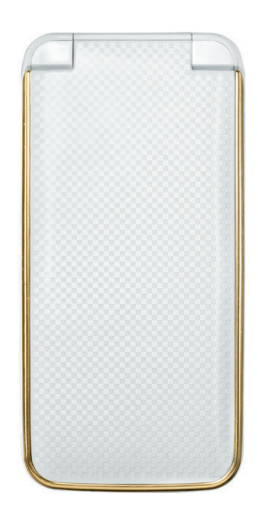

# 차례

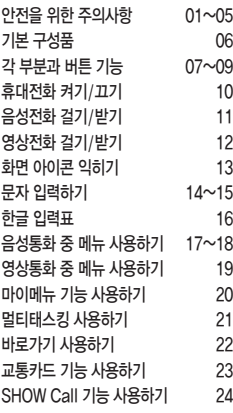

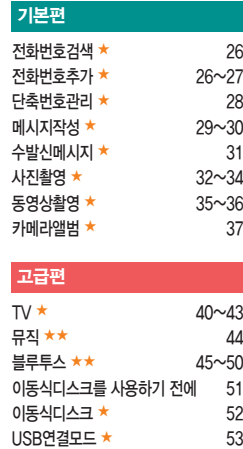

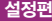

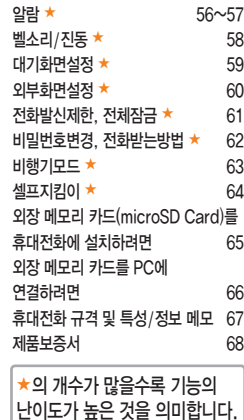

본 휴대전화의 자세한 사용설명서는 http://manual.lgmobile.co.kr에서 다운로드 받아볼 수 있습니다.

# 안전을 위한 주의사항

'안전을 위한 주의사항'은 제품을 안전하고 올바르게 사용하여 사고나 위험을 미리 막기 위한 것이므로 반드시 지켜 주세요.

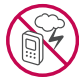

#### 경고 지시사항을 위반하였을 때, 심각한 상해나 사망이 발생할 수 있습니다.

#### 폭풍 주의

**t** 천둥, 번개가 심할 때는 휴대전화 사용을 자제하고, 전원코드와 충전기를 뽑으세요. 낙뢰로 인해 심각한 상해 및 화재가 발생할 수 있습니다.

#### 물 주의

- **t**휴대전화가 물에 젖었을 경우에 휴대전화를 건조하기 위해 난로, 전자렌지 등에 넣지 마세요. 폭발하거나 변형 또는 고장의 원인이 될 수 있습니다.
- **t**휴대전화가 액체에 젖은 경우 제품 내부 라벨의 색상이 바뀝니다. 이 경우 제품 고장 시 무료 서비스를 받을 수 없으므로 주의하세요.

#### 사용 금지 구역 내 사용 주의

- **t**비행기, 병원 등 휴대전화 사용이 금지된 경우에는 사용하지 마세요. 병원 및 비행기 기기에 영향을 미칠 수 있습니다.
- **t**휴대전화 사용 시 극히 일부 전자/통신 제품이 전자파에 영향을 받을 수 있으므로 주의하시기 바랍니다.

#### 분해 주의

**t**휴대전화를 마음대로 분해하거나, 충격을 주지 말고, 충전 중인 상태로 전화를 걸거나 받지 마세요. 감전, 누전 또는 화재의 위험이 있습니다.

#### 전원 주의

**t**전원 코드는 흔들리지 않도록 바르게 꽂아 주세요. 전원코드를 구부리거나, 잡아당기거나, 비틀거나, 가열하거나, 절단하지 마세요. 코드가 파손되어 화재나 감전의 원인이 될 수 있습니다.

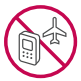

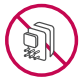

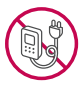

# 안전을 위한 주의사항

#### 경고 지시사항을 위반하였을 때, 심각한 상해나 사망이 발생할 수 있습니다.

- **t**전원코드 위에 무거운 것을 놓지 마세요. 청소 시 전원 코드를 빼고, 전원 플러그의 먼지는 깨끗이 닦아 주세요. 화재나 감전의 위험이 있습니다.
- **t**덮개류는 꼭 끼워 이물질이 들어가지 않도록 하세요.
- **t**진동 및 충격을 피하고, 사용하지 않을 때는 전원 코드를 빼 두세요.
- **t**휴대전화가 젖은 상태에서는 절대로 전원 버튼을 누르지 마세요. 젖은 손으로 휴대전화나 어댑터 또는 전원 코드를 만지지 마세요.
- **t**콘센트 끼우는 부분이 헐거울 때에는 사용하지 마세요. 접속이 불안정한 경우 발열 또는 발화의 원인이 될 수 있습니다.

#### 빛, 소리 주의

- **t**적외선 통신을 할 때 적외선 창을 직접 쳐다보지 마세요. 카메라 플래시 사용 시, 눈에 직접 빛을 쏘이지 마세요. 시력이 손상될 수 있습니다.
- **t**귀에 직접 대고 휴대전화의 전원을 켜거나 끄지 마세요.
- **t**이어 마이크 음량을 크게 한 상태로 장시간 음악을 듣거나 보행 중에 사용하지 마세요. 청각장애가 될 수 있습니다.

#### 정품 사용

- **t**반드시 정품 배터리와 충전기(TTA 인증) 액세서리, 소프트웨어를 사용하고 당사 휴대전화를 임의의 다른 용도로 사용하지 마세요.
- **t**정품이 아닌 배터리와 충전기를 사용하면 휴대전화 수명이 단축되거나 폭발할 수 있습니다. 불법 소프트웨어를 사용하면 휴대전화에 손상을 줄 수 있으며 이 경우에는 무료 서비스를 받을 수 없습 니다.

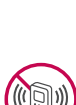

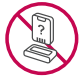

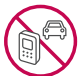

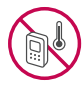

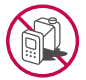

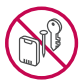

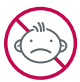

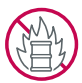

#### 경고 지시사항을 위반하였을 때, 심각한 상해나 사망이 발생할 수 있습니다.

#### 운전 중 사용 주의

- **t**운전 중에는 매우 위험하오니 휴대전화를 작동하거나 전화번호를 찾는 등 휴대전화를 사용하지 마세요.
- **t**부득이한 경우 이어 마이크 또는 핸즈프리 카 키트를 사용하거나, 차를 세운 후 통화하세요.
- **t**자동차 에어백 근처에 휴대전화를 두거나, 핸즈프리 카 키트를 설치하지 마세요. 에어백이 터지는 경우에 다칠 수 있습니다.

#### 고온다습 주의

- **t**휴대전화를 고온다습한 곳에서 사용하지 마세요.
- **t**직사광선이 드는 자동차 유리창 부근 이불, 전기장판, 카펫 위에 장시간 올려 놓거나, 찜질방 등 고온다습한 환경에 두지 마세요. 외관이 변형되거나 고장, 또는 폭발할 수 있습니다.

#### 화학물질 주의

- **t**휴대전화를 청소하기 위해 알코올, 벤젠, 시너, 세제 등을 사용하지 마세요. 화재가 발생할 수 있습니다.
- **t**휴대전화와 충전기는 부드러운 헝겊으로 닦아 주세요.

#### 금속 주의

**t**배터리를 목걸이, 열쇠, 동전, 못, 시계 등 금속에 가까이 두지 마세요. 합선될 경우, 폭발의 위험이 있습니다.

#### 어린이/애완동물 접근 주의

- **t**어린이나 애완동물의 손에 닿지 않는 곳에 보관하세요. 배터리를 입에 넣거나 충격을 주면 감전 또는 전자파 노출 등의 위험이 있을 수 있습니다.
- **t**제품 또는 부품을 삼키지 않도록 주의하세요. 질식의 위험이 있습니다.

#### 위험지역 주의

- **t**폭발 위험 지역에서는 휴대전화를 사용하지 마세요. 고주파용 기기에 영향을 미칠 수 있습니다. 주유 중에는 휴대전화를 꺼두는 것이 안전합니다.
- **t**휴대전화용 목걸이가 전철 문, 자동차 문 등에 낄 경우 매우 위험하오니 주의하세요.

# 안전을 위한 주의사항

주의 지시사항을 위반하였을 때, 상해나 제품 손상이 발생할 수 있습니다.

#### 안테나 주의

**t**통화 중에는 안테나 부위를 손으로 잡거나 신체 부위에 닿지 않도록 하세요. 장시간 통화 시 휴대전화에서 열이 발생되며, 통화 성능이 나빠질 수 있습니다.

#### 자성 주의

- **t**신용카드, 전화카드, 통장, 승차권 등의 자성을 이용한 제품은 휴대전화 가까이 두지 마세요. 휴대전화 자기에 의해 정보가 훼손될 수 있습니다.
- **t**차량용 자석 거치대를 사용할 경우 휴대전화가 정상 동작하지 않을 수 있습니다.

#### 보관 주의

**t**휴대전화를 윗주머니에 넣거나 허리 등에 차지 마세요. 휴대전화를 심하게 떨어뜨리거나, 두드리거나, 흔들지 마세요. 휴대전화가 파손되어 다칠 우려가 있으며, 내부의 보드가 망가질 수 있습니다.

**t**장기간 사용하지 않을 때나 부재 시에는 전원 코드를 콘센트에서 뺀 후, 안전한 곳에 보관하세요.

#### 배터리 주의

- **t**고온다습한 환경에서 배터리가 자동으로 꺼진 경우 배터리를 휴대전화에서 뺀 후, 다시 끼워 사용하세요. 고온다습한 곳에서는 배터리가 충전이 잘 되지 않고, 금방 닳을 수 있습니다.
- **t**배터리를 장시간 방치 후에 다시 사용하려면 완전히 충전한 후, 사용하세요. 배터리가 변형되었을 때에는 바로 분리한 후, 가까운 서비스 센터에 문의하세요.

#### 색칠 주의

**t**휴대전화에 색을 칠할 경우 외관이나 화면이 훼손되거나 고장날 수 있습니다. 외관의 도료가 벗겨지거나 휴대전화 재질에 따라 알레르기 반응을 보일 경우 휴대전화 사용을 멈추고 의사와 상담하세요.

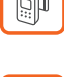

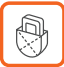

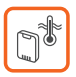

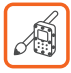

#### 주의 지시사항을 위반하였을 때, 상해나 제품 손상이 발생할 수 있습니다.

#### 데이터 손실 주의

- **t**제품의 고장 수리 또는 업그레이드 시, 부득이한 경우 휴대전화에 저장된 주요 내용이 지워질 수 있으니, 중요한 번호는 미리 메모해 두세요.
- **t**데이터 유실로 인한 피해는 제조업체가 책임지지 않으니 특별히 주의하세요.
- **t**휴대전화 설정, 벨소리, 문자/음성 메시지, 캐릭터, 사진/동영상 등이 초기화 될 수 있습니다.

#### 장비 연결 주의

- **t**사용설명서에 표기되지 않은 방법으로 휴대전화를 다른 장비에 연결하지 마세요.
- **t**데이터 통신 및 충전 겸용 어댑터는 휴대전화 연결구에 바르게 꽂아 사용하세요. 휴대전화 사용 시 어댑터를 꽂아두면 연결구가 파손될 위험이 있으니, 어댑터를 사용한 후에는 반드시 휴대전화에서 분리해 주세요.

#### 파손 주의

**t**휴대전화를 딱딱한 바닥에 떨어 뜨리거나 심한 충격을 받을 경우 파손될 수 있으니 주의하세요.

□ 구입 시 박스 안에 들어있는 구성품입니다.

□ 구성품을 확인하세요. 누락된 구성품이 있을 경우에는 구입처나 LG전자 서비스 센터(T.1544-7777)로 문의하세요. □ 실제 제품과 그림이 다를 수 있으며 사정에 따라 일부 품목이 사전 통보 없이 변경될 수 있습니다.

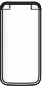

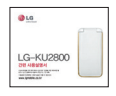

배터리

휴대전화 간편 사용설명서

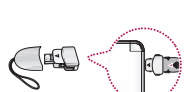

스테레오 이어마이크(20Pin) 데이터 통신(USB) 및 충전 겸용 어댑터(통합 20핀) \* 휴대전화와 충전기 또는 데이터 통신케이블(USB)을 연결하거나 충전할 때 사용하세요.

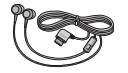

배터리 전용 충전거치대

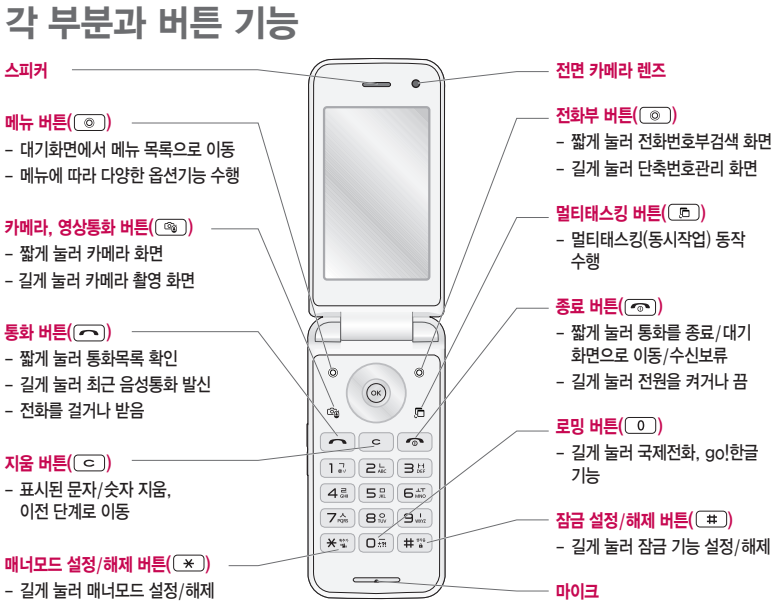

# 각 부분과 버튼 기능

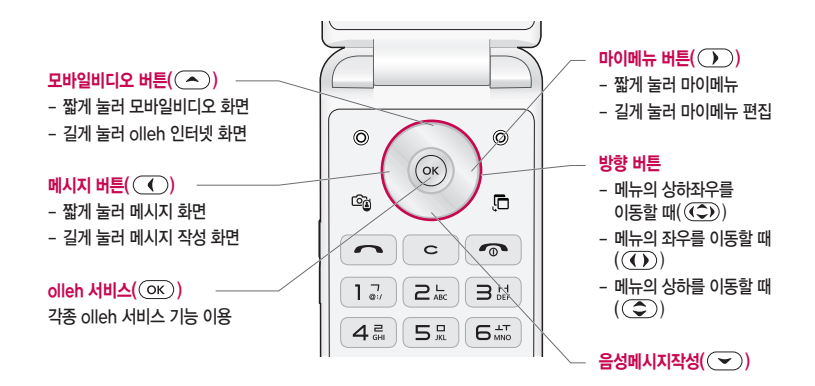

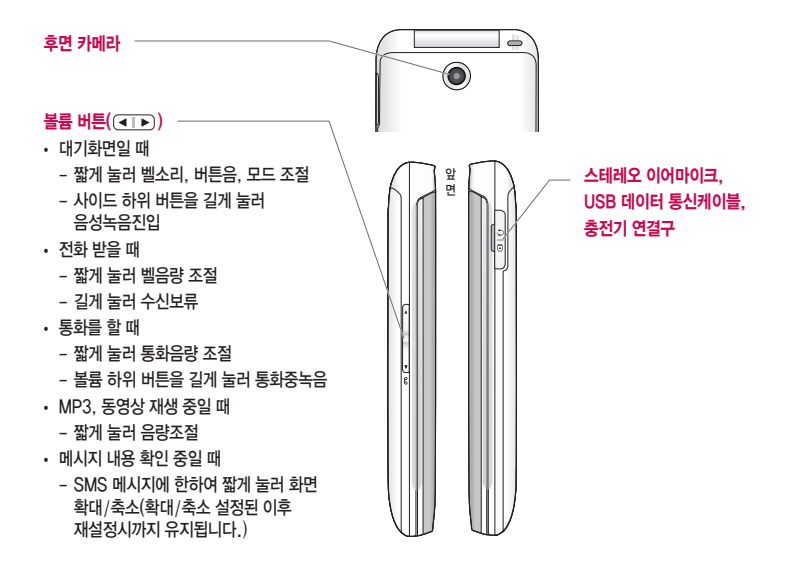

### 휴대전화 켜기/끄기

#### 휴대전화를 켜려면

 $\square$   $\blacksquare$  버튼을 약 1초 동안 누르세요.

#### 휴대전화를 끄려면

 $\square$   $\overline{\odot}$  버튼을 약 3초 동안 누르세요.

#### 전원 켤 때/끌 때 나는 소리를 변경하려면

- $\Box$  효과음 $(\Box \Box) \triangleright (\Box) \triangleright (\Box)$ 를 참조하세요.
- □ 매너모드로 설정하면, 효과음 설정에 따라서 진동이 울리거나  $\Delta$ 리 없이 켜지거나 꺼집니다. $((\overline{m_{\overline{n}}}) \triangleright (7) \triangleright (3))$

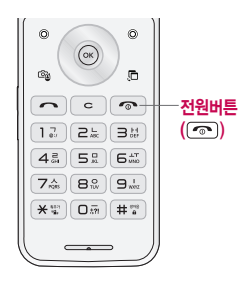

참고 - 휴대전화 사용 중 이상동작이 발생하거나 전원이 켜지지 않으면 배터리를 빼서 다시 끼운 후, 휴대전화를 켜 주세요. 다시 켴 때는 약 5초 정도 경과 후에 켜 주세요.

### 음성전화 걸기/받기

#### 음성 전화 걸기

□ 지역번호와 전화번호 입력 후 (<)를 누르세요.

• 번호를 지우려면 [ㄷ]를 누르세요 ([ㄷ]를 길게 누르면 한글자씩 빠르게 지워집니다. )

□ 기본지역번호 설정 시 지역번호를 누르지 않고 전화할 수 있습니다  $(\overline{O(E)} \triangleright \overline{O(E)} \triangleright \overline{O(E)} \triangleright \overline{O(E)}$ 

#### 음성 전화 받기

 $\Box$  전화벨이 울리면  $\Box$  를 누르세요. ( 예뉴 ) ▶  $\Box$  ) ▶  $\Box$  ) ▶  $\Box$  )

그 통화를 보류하려면 (모류). 또는 [중]를 누르거나 (ㅋㄱ)를 길게 누르세요.

#### 전화 수신이 불가능할 경우

□ 오른쪽 (◎)(보류) 또는 종료((☞))버튼을 누르거나 볼륨( (■■))버튼을 길게 눌러 전화수신을 보류할 수 있으며, 수신보류 중 상태에서 오른쪽 (@)(끊기) 또는 종료((@))버튼을 누를 경우 수신된 전화는 종료됩니다.

□ 왼쪽 (◎)(메시지)를 누르면 전화거절메시지 기능을 이용하여 상대방에게 메시지를 전송할 수 있습니다.

 $(\overline{M_{\overline{H}}}) \triangleright \boxed{9} \triangleright \boxed{2} \triangleright \boxed{3}$ 

참고 - 스테레오 이어마이크를 연결한 경우, 스테레오 이어마이크의 통화/종료 버튼을 누르고 통화할 수 있으며 전화번호 입력 후 를 누르면 폴더를 닫아도 전화 연결은 종료되지 않습니다.

### 영상전화 걸기/받기

#### 영상전화 걸기

- $\square$  전화번호 입력 후  $\square$  또는 오른쪽  $\square$  를 누르세요.
	- 번호를 지우려면 [ㄷ]를 누르세요 ([ㄷ]를 길게 누르면 한글자씩 빠르게 지워집니다. )

□ 전화 연결이 되면 영상통화용 카메라 렌즈에 내 모습을 맞춘 후 통화하세요.

#### 영상전화 받기

- □ 전화벨이 울리면 폴더를 여세요.
- □ 화면에"영상통화가 왔습니다."라는 화면이 나타납니다.
	- 영상통화를 받기 전에 상대방에게 내 영상 대신 대체영상이 전송되도록 설정하려면 (OK)(대체영상)을 누르고, 내 모습을 전송되도록 설정하려면 다시 (영상복귀)을 누르세요.

#### 영상전화 수신이 불가능할 경우

- □ 오른쪽 (◎)(보류) 또는 종료((☞))버튼을 누르거나 볼륨( (नाक))버튼을 길게눌러 전화수신을 보류할 수 있으며, 수신보류 중 상태에서 오른쪽 ( @ )(끊기) 또는 종료(( @ ))버튼을 누를 경우 수신된 전화는 종료됩니다.
- 참고 영상통화가 미 지원 지역에서 전화하거나, 상대방이 영상통화가 지원되지 않는 번호일 경우 음성통화로 자동 전환됩니다.
	- 영상통화가 가능한 상태이면 대기화면 상단에 아이콘(  $\blacksquare$ ) ... ( )이 표시됩니다.
	- 전면의 카메라 렌즈 부위를 깨끗이 해 주세요. 이물질(모래, 먼지, 담뱃재 등)이 들어가면 휴대전화가 정상 동작하지 않을 수 있습니다.
	- 영상통화 시의 통화품질(화질, 음질 등)은 기지국의 상태에 따라 달라질 수 있습니다.
	- 영상통화 시 사용환경에 따라 전류소모가 많으므로 사용중인 배터리의 잔량표시가 급격히 변화될 수 있습니다.

# 화면 아이콘 익히기

### 대기화면이란? 전원을 켰을 때 나타나는 첫 화면을 말합니다.

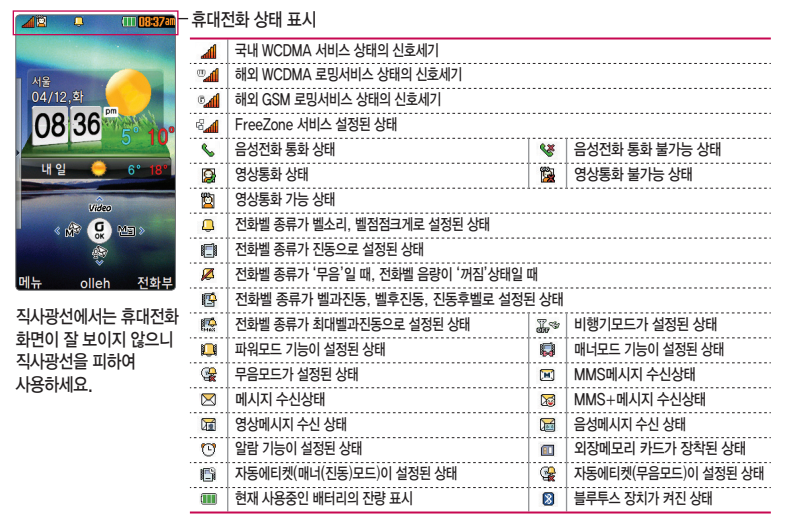

# 문자 입력하기

1 메모 작성 화면 하단에 보이는 ( ) (가 = 4) 버튼으로 원하는 모드를 선택하세요.

 **t** 가 : 한글, ♡ : 기호, 1 : 숫자, a : 영소문자, A : 영대문자

2 내용을 입력하세요.

 **t** 한글입력표와 입력 예를 참조하세요.

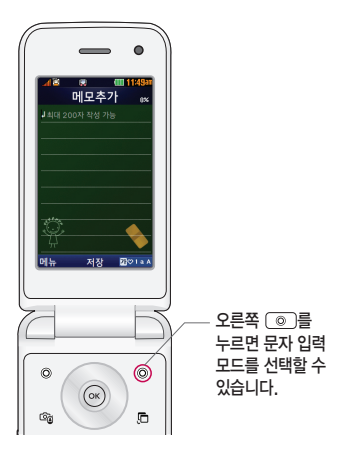

#### 문자 입력 중 버튼 사용하기

□ 메모 입력 시 나타나는 화면입니다.

 $\square$  한 칸 띄우려면  $\square$ 를 누르세요.

□ 이미 입력한 문자 사이를 띄우려면  $\textcircled{ }$  (protest) 버튼으로 ♡ 모드 선택 ▶  $\textcircled{ }$  + 두름 ▶  $\textcircled{ }$  ok  $\textcircled{ }$  를 누르세요.

□ 앞의 글자를 지우려면 버튼을 누르세요.

- **t** 길게 누르면 한글자씩 빠르게 지워집니다.
- □ 문자 간 이동/글자 수정/삽입하려면 (○)를 누르세요.

 $\Box$ ..?!를 입력하려면  $\textcircled{\tiny{0}}$  (까 $\textcircled{\tiny{1aA}}$ )버튼으로 a 또는 A 모드를 선택한 후  $\textcircled{\tiny{1}}$  )을 누르세요.

한글, 영문, 기호/^.^(이모티콘) 입력하기 \* 메모 입력 시 나타나는 화면입니다.

□ 기호를 사용하여 문자 메시지를 보낼 경우, 상대방의 휴대전화 종류에 따라 동일한 모양으로 전송되지 않을 수 있습니다.(예 : 일반기호13~일반기호16)

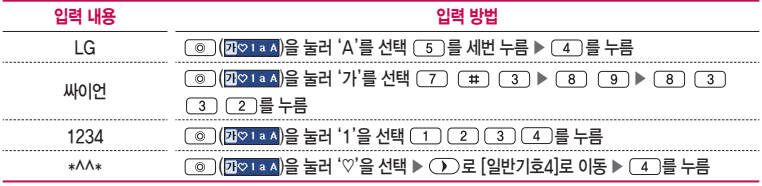

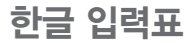

휴대전화의 버튼에 표시되어 있지 않은 모음은  $(*)$ (획 추가)와  $(*)$ (쌍자음) 버튼을 이용하여 입력하세요.

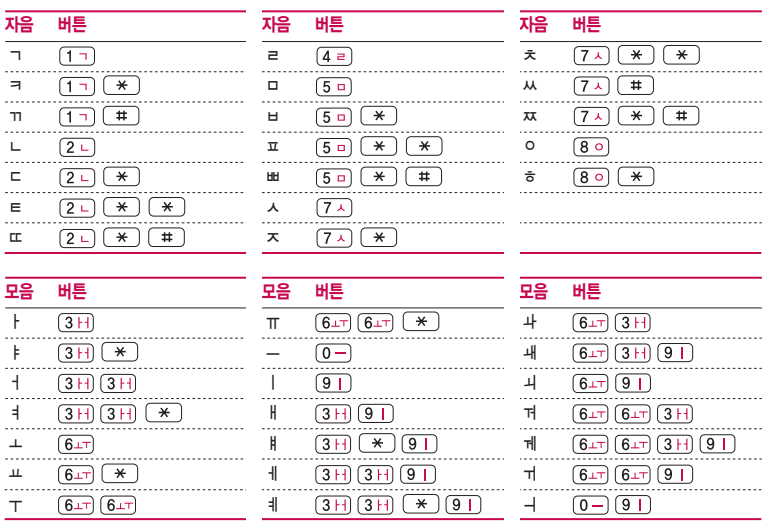

### 음성통화 중 메뉴 사용하기

 $\Box$ 음성통화 중 왼쪽  $\Box$  (메뉴)을 눌러  $\Box$ 그로 여러가지 기능을 선택할 수 있습니다.

- 메시지 기능을 바로 실행할 수 있습니다.
- **t** 번호검색연결 통화 중에 전화를 끊지 않고도 다른 사람에게 전화를 걸 수 있습니다. '번호검색연결' 서비스를 이용하기 위해서는 이동통신 사업자의 관련 부가서비스에 가입해야 합니다.
- 통화중녹음 통화 중 내용을 녹음할 수 있습니다. 녹음된 내용은 통화 종료 후 음성녹음( 예뉴 ) ▶ (4)  $\blacktriangleright$   $\boxed{4}$  )에서 확인하세요.
- 메모작성 경기 통화 중 메모를 작성할 수 있습니다. 작성한 메모는 통화 종료 후 메모( 예뉴) ▶ (4 ) ▶  $(3)$ 에서 확인하세요.
- **t** 번호검색전달 통화 중에 전화번호부에 저장된 전화번호를 검색하여 상대방에게 문자메시지로 선택한 전화번호를 전송할 수 있습니다.
- **t** 자기번호송출 음성사서함으로 연결된 경우 자기번호송출을 선택하여 연락받을 전화번호에 내 번호를 편리하게 남길 수 있습니다.
- 내음성차단 <u>주변이 시끄럽거나 통화하기 곤란할 때 상대방에게 내 음성이 들리지 않게 하는 기능으</u>로 상대방의 음성은 계속 들을 수 있습니다.
- **t** 일정검색 통화 중 일정검색을 선택하여 등록된 일정을 확인할 수 있습니다.
- **t** 통화일시중단 통화 중 상대방과의 전화를 잠시 중단할 수 있습니다.
- 참고 통화 중 오른쪽 (전화부)을 눌러 전화번호부를 검색할 수 있습니다.
	- 영상통화전환 기능은 부가서비스에 가입 후 이용 가능합니다.

# 음성통화 중 메뉴 사용하기

- $\overline{P}$ 의 통화 중  $(\overline{OK})$ 를 눌러 스피커폰 기능을 설정/해제할 수 있습니다. 스피커폰 기능을 해제하지 않고 휴대전화를 귀에 직접 대고 통화하면 소리가 크게 나므로 주의하시기 바랍니다.
	- 통화 중이거나 데이터 교환 중에 안테나가 내장된 아랫부분을 손으로 잡게 될 경우 통화품질에 영향을 줄 수 있으므로 주의하세요.
	- 휴대전화의 안테나 부분에 영향을 주는 금속 재질의 스티커 등 액세서리 사용시 통화 성능이 크게 저하될 수 있으니 주의하세요.
	- 통화 중 손가락으로 마이크를 가릴 경우, 상대방에게 내 목소리가 잘 들리지 않을 수 있으니 주의하세요.

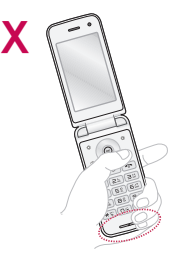

### 영상통화 중 메뉴 사용하기

- □ 영상통화 중 (대체영상)를 눌러 상대방에게 내 영상 대신 대체영상이 전송되도록 설정할 수 있으며, 다시 (영상복귀)를 눌러 내 모습을 전송되도록 설정할 수 있습니다.
- □ 영상통화 중 오른쪽 │ │ │ │ │ 일 누른 후 ‹ (こ) 로 다양한 애니메이션을 선택하여 내모습에 선택한 애니메이션이 나타나게 할 수 있습니다.
- □ 영상통화 중 왼쪽 (◎)(메뉴)을 눌러 (○))로 여러가지 기능을 선택할 수 있습니다.
	- **t** 카메라설정 내화면 영상을 외부카메라로 전환하거나 야간모드(주간모드), 필터, 밸런스 기능을 설정할 수 있습니다.
	- **t** 사운드설정 스피커끄기(스피커켜기), 내음성차단(내음성차단해제), 내음성/영상차단(내음성/영상켜기) 으로 영상통화 중 사운드에 관한 설정을 할 수 있습니다.
	- **t** 영상채팅 채팅시작을 선택하여 영상통화 중 영상채팅을 할 수 있습니다.(영상채팅은 별도의 요금이 추가되지 않습니다.)
	- **t** 대체영상 대체영상은 영상통화앨범에 저장된 사진 및 동영상을 선택하여 내모습을 대체할 영상을 선택할 수 있습니다.
	- 캡쳐/녹화 영상통화 중 상대방이나 내영상을 캡쳐하거나 녹화, 저장할 수 있습니다.( )를 누르면 상대 영상 캡쳐를 사용할 수 있으며 길게 누르면 상대 영상 녹화를 사용할 수 있습니다.)
	- 화면설정 영상통화 상태에서의 화면 구성을 설정**학 수 있습니**다
	- 추가기능 영상통화 중 전화번호전달, 메시지작성, 일정검색, 음성통화전환을 할 수 있습니다. 추가기능 이용 중에도 내 모습은 상대방에게 계속 전송됩니다.

참고 - 영상녹화는 5분내에서 내장메모리의 한도까지 녹화 가능합니다.

# 마이메뉴 기능 사용하기

자주 사용하는 메뉴를 등록하여 쉽게 찾아갈 수 있는 바로가기 기능입니다.

#### 마이메뉴에 메뉴 등록하기

 $1$  마이메뉴로 등록하고자 하는 메뉴 화면에서 전화부 버튼 $($   $\circledcirc$   $)$ 을 누르세요.

2 '마이메뉴에 추가할까요?'라고 나오면'예'를 선택하세요.

#### 마이메뉴로 바로 가기

 $\square$  대기화면에서  $\square$  )를 누르세요.

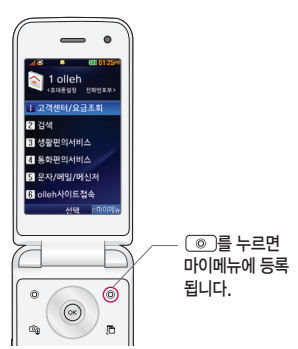

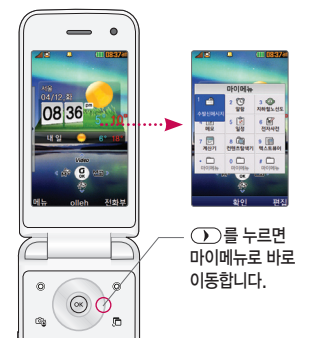

### 멀티태스킹 사용하기

멀티태스킹 기능이란 사용 중인 기능을 종료하지 않고, 다른 기능을 동시에 사용할 수 있는 기능입니다.

 $1 \overline{\text{m}}$  버튼을 누른 후  $\overline{\text{CD}}$ 로 동시에 사용하려는 기능을 선택하세요.

 **t** 전화기능, 메시지, 멀티미디어, olleh, 알람/일정, 편의기능, 전화번호검색을 선택할 수 있습니다.

 $2$  멀티태스킹 기능 사용을 취소하거나 종료하려면  $\sqrt{2}$  또는  $\sqrt{6}$  를 누르세요.

이럴 땐 멀티태스킹 기능이 제한됩니다.

- **t** 이 기능은 휴대전화 메모리의 한계 내에서만 사용할 수 있습니다.
- **t** 메모리가 부족하거나 동일한 하드웨어 지원이 필요한 기능을 선택할 때에는 멀티태스킹 기능이 실행되지 않습니다.
- **t** 영상통화, 카메라, 적외선송수신, 이동식디스크, PC Sync 등이 실행되고 있는 경우 멀티태스킹이 제한되며, 들이 그를 눌러도 동작하지 않을 수 있습니다.
- 참고 멀티태스킹 서비스 사용 중 CPU 성능 및 메모리 용량이나 성능이 부족할 경우 단절 현상이나 속도가 느려지는 현상이 나타날 수 있습니다.

# 바로가기 사용하기

#### 대기화면에서  $($   $\infty$  )를 눌러 바로가기 기능을 사용할 수 있습니다.

 $\square$  대기화면에서  $(\overline{\infty})$  를 누른 후  $(\overline{\infty})$ 로 사용하려는 바로가기 기능을 선택하세요.

- **t** 으로 선택된 바로가기 기능 순서를 변경할 수 있습니다.
- **t** 3페이지로 구성되어 있는 바로가기 화면을 으로 다음화면으로 이동할 수 있습니다.

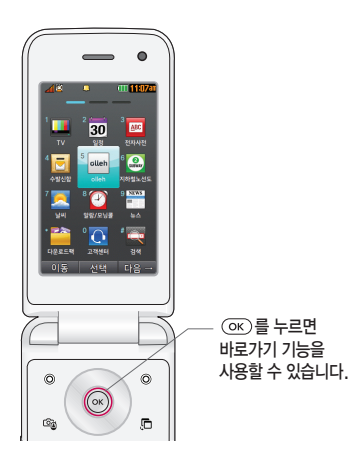

### 교통카드 기능 사용하기

#### 교통카드 기능을 이용할 경우

1 휴대전화에 '콤비USIM카드'를 장착하고 전원을 켜세요.

- 2 휴대전화의 후면 부분을 수신기에 가까이 대주세요.
- 참고 휴대전화에 USIM카드가 장착된 상태여야하며, 수신기에 따라 인식이 되지 않을 수도 있습니다.
	- olleh touch 교통카드 서비스란 KT와 T-money가 제휴하여 제공하는 서비스로서, 교통카드를 휴대전화에 다운로드 받고 일정금액을 휴대전화 또는 T-money 충전소에서 충전한 후 대중교통/오프라인 및 온라인 가맹점(http://www.t-money.co.kr 참고)에서 결제할 수 있는 서비스입니다. olleh touch 서비스의 이용방법 및 상세 내용은 http://mobile.olleh.com을 참고하세요.

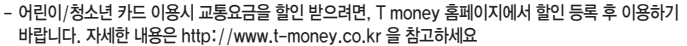

- 주의 휴대전화 전원을 켠 직후 USIM 폰 북 초기화 중에는 동글 또는 버스/지하철 수신기에서 결제가 되지 않습니다.(폰 북 초기화는 USIM카드 종류에 따라 휴대전화 전원을 켠 직후 약 30초~1분 정도가 소요됩니다.
	- 배터리 커버 안쪽에 붙어 있는 안테나를 뗄 경우 교통카드 기능이 실행되지 않으므로 주의하세요.

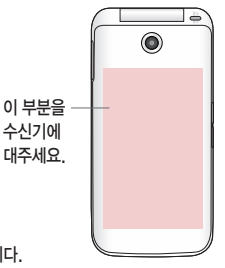

# SHOW Call 기능 사용하기

### KT 사업자에서 제공하는 영상통화 기능입니다.

 $\square$  전화번호를 입력 후  $\overline{(\mathfrak{m}\mathfrak{m})}$ 를 눌러 SHOW Call 기능을 사용할 수 있습니다.

- 영상통화/채팅 영상통화 또는 영상채팅을 할 수 있습니다.
- 영상편지 영상메시지를 녹화하고, MMS로 수신자에게 전송할 수 있습니다.
- **t** 영상회의 최대 3명까지 동시 화상 그룹 통화를 할 수 있습니다.
- 통화앸범 영상통화하 내용을 자동으로 웬에 보관하고, 다시보기/꾸미기를 할 수 있습니다
- 사랑지수 기능 통화하는 상대방의 모습과 애정지수를 그래프로 같이 볼 수 있습니다.
- 콜중진담 Thi Advisor 통화하는 상대방의 모습과 진실지수를 그래프로 같이 볼 수 있습니다.
- **t** 서비스설명 SHOW Call관련 서비스 설명과 최신서비스안내 및 요금안내를 볼 수 있습니다.

참고 - 전화번호 입력 후 를 눌러 메시지전송, SHOW Call, 전화번호저장, 발신번호숨김, 수동대기(W), 자동대기(P), 국제전화(+), 전화번호검색, 전화번호정보 기능을 바로 실행할 수 있습니다.

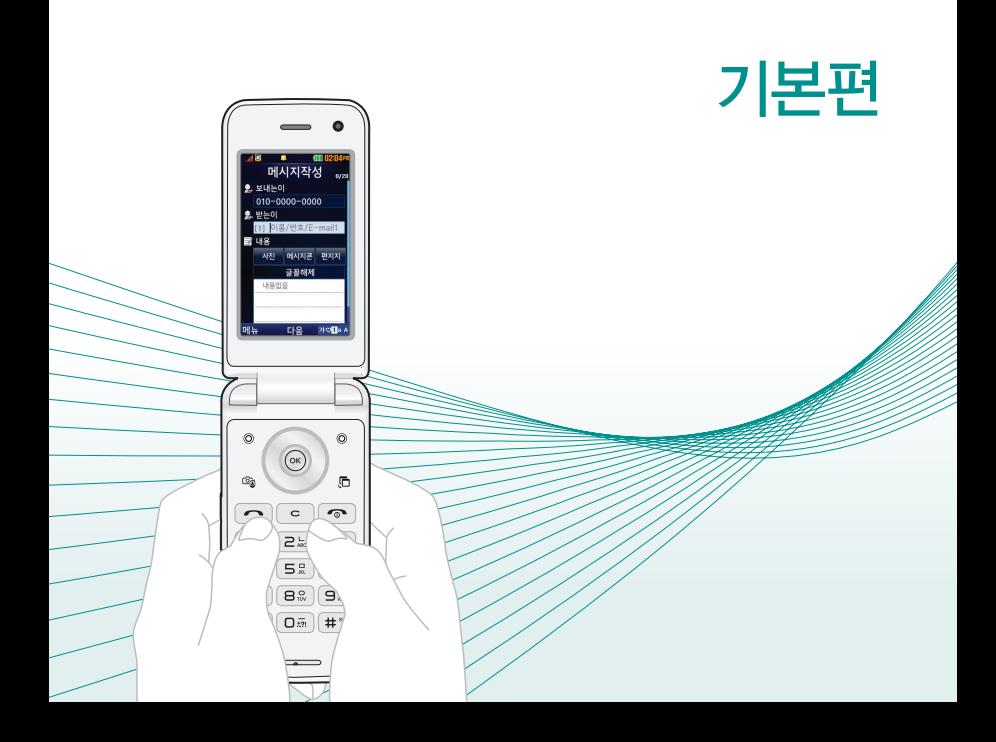

# 전화번호 검색 ★

- 1. (매뉴)누른 후 ▶ ① 김 전화번호부 ▶ ① 김 전화번호검색을 누르세요.
	- 대기화면에서 明를 눌러 진입 가능합니다.
- $2.$  검색창에 검색할 이름/번호/E-mail을 입력하거나  $\widehat{Q}$ )를 눌러 저장된 전화번호를 선택하세요.
	- 입력 시 이름의 첫째 자음(감동이 : ㄱㄷㅇ)이나, 전화번호 일부(1자 이상) 또는 이메일 주소의 일부(1자 이상)를 입력하여 편리하게 검색결과를 확인할 수 있습 니다.
	- 䭓 를 눌러 메시지전송, SHOW Call, 추가, 삭제, 편집, 다중선택(#), 전체 삭제, 이동/복사, 보기방식변경, 저장위치보기변경 기능을 사용할 수 있습니다.

### $3.$   $\overline{OR}$  ) 를 눌러 전화번호의 내용을 확인하세요.

• 상세보기 화면에서 (OK)를 눌러 '편집'화면으로 진입할 수 있으며, 선택한 번호로 통화를하거나 메시지를 보낼 수 있습니다.

전화번호 추가

### 1. (매뉴) 누른 호 ▶ (2) 전화번호부 ▶ (2) 전화번호추가를 누르세요.

### 2. 를 눌러 원하는 기능을 선택 후 설정하세요.

- 䭓 저장위치 를 눌러 휴대폰, USIM을 선택할 수 있습니다.
- 이름 입력 \_\_\_\_\_\_\_ 한글 20자, 영문 40자까지 입력할 수 있습니다.
- 
- 전화번호 입력 최대 5개의 전화번호를 저장할 수 있으며 전화번호를 3자리 이상 입력 후 @ 을 눌러 단축번호를 지정할 수 있습니다. (단, 전화번호 종류가 팩스인 경우 단축번호 지정이 불가능 합니다.)

★

● 그룹 설정 (○) 또는 (종류)를 눌러 전화번호의 그룹을 선택할 수 있습 니다.

#### 항목추가로 선택할 수 있는 기능

- 사진설정 │ ○ ○ 《지장)을 눌러 카메라앨범에서 저장된 사진을 선택하여 설정 하거나 사진을 촬영하여 설정할 수 있습니다.
- 䭓 외부화면설정 를 눌러 외부 LED에 나타나는 표시를 선택할 수 있습 니다.
- 䭓 인터넷번호/이메일/메신저ID 원하는 인터넷번호, 이메일, 메신저ID를 입력할 수 있습니다.
- 생일 입력 ̄ ̄ ̄ ⌒⌒⌒ 를 눌러 양력/음력을 설정한 후 날짜를 입력할 수 있습 니다.
- 개인벨 설정 (○) 또는 (종류)를 눌러 원하는 벨소리를 선택할 수 있습니다.
- 䭓 공개 설정 를 눌러 공개/비밀을 선택하여 공개 여부를 설정할 수 있습니다.
- 䭓 메모 입력 한글 40자, 영문 80자까지 메모를 입력할 수 있습니다.

#### $3.$   $\sigma$  $\kappa$  $\bar{\sigma}$  를 눌러 설정한 기능들을 저장하세요.

● 2개 이상 전화번호를 입력한 후 저장학 경우 대표번호를 선택해야 하며, 전화를 걸 때 대표번호로 바로 연결됩니다.

### 기본편 ┃ 단축번호관리

# 단축번호 관리 ★

### \_1. (매뉴)누른 후 ▶ ͡ 2 ㅣ 전화번호부 ▶ ͡ 3 ㅣ 단축번호관리를 누르세요.

- 대기화면에서 零)를 길게 눌러도 진입 가능합니다.
- 2.  $(G)$ 를 눌러 원하는 단축번호를 선택한 후  $($ o $\kappa$ )를 눌러  $(G)$ 로 전화번호부에 저장된 번호를 선택하여 등록할 수 있습니다.
	- 지정된 단축번호가 있을 경우 해제하려면 (۞)를 눌러 해제를 원하는 단축번호를 선택한 후 를 눌러 해제를 할 수 있습니다.
	- 지정된 단축번호가 있을 경우 다른 단축번호로 이동하고 싶다면 (○) 를 눌러 이동을 원하는 단축번호를 선택한 후 (@§)을 눌러 (C))로 다른 단축번호를 선택할 수 있습니다.
- 참고 단축번호는 1~99번까지 저장 가능합니다.
	- 단축 번호가 35번일 경우 대기화면에서  $\boxed{3}$  →  $\boxed{5}$  →  $\boxed{\frown}$  를 누르거나,
		- $\sqrt{3}$  (짧게)  $\rightarrow$   $\sqrt{5}$  (길게)를 눌러 통화할 수 있습니다.

# 메시지 작성 ★

### $1.$  (해규) 누른 후 ▶  $\boxed{3}$  메시지 ▶  $\boxed{2}$  메시지작성을 누르세요.

● 대기화면에서 (◀)를 길게 눌러도 진입 가능합니다.

### 2. 받는이 이름/번호/E-mail을 직접 입력하세요.

- 䭓 를 눌러 전화번호검색, 통화목록, 내 E-maill, E-mail입력모드(기호/ 이모티콘, .COM, 바로 입력), 번호자동완성, 임시저장, 발신메시지저장, 예약전송, 수신/읽음확인, 입력취소 기능을 바로할 수 있습니다.
- $\cdot$   $\cap$ 를 눌러 보내는이 번호를 수정할 수 있습니다.

### $3.$   $\left( \ \rightarrow \ \right)$ 를 누른 후 내용을 입력하세요.

- 문자 인력방법을 찬조하세요.
- 䭓 한글 45자, 영문(숫자) 90자까지는 SMS로, 그 이상 입력하면 MMS로 전송 됩니다.
- (해)를 눌러 첨부하기, 내위치전송, 미리보기, 기호/이모티콘(기호/이모티콘, 이모티콘문자), 번호/문장(전화번호첨부, 자주쓰는문장), 문장완성/돋보기, 메시지 저장(임시저장, 발신메시지저장), 예약전송, 수신/읽음확인, 문자열복사/ 문자열붙이기(내용을 입력한 경우), 메시지콘넣기, 입력취소 기능을 바로할 수 있습니다.

### $(4. \overline{)}$ 를 누른 후  $(0)$ 를 눌러 원하는 글꼴을 선택하세요.

● 다시 (⌒)를 누른 후 (ℂ)를 눌러 사진/메시지콘/편지지를 선택할 수 있으며, 글꼴 설정 시, 사진이나 동영상 첨부 시, 메시지콘 설정 시 MMS로, 예쁜편지지를 설정하였을 때는 MMS+로 전송됩니다.

### $5.$  메시지를 보내려면  $($ OK $)$ 를 누르세요.

- 내용을 입력하지 않고 (전송)을 누르면 간편하게 호출 메시지를 전송할 수 있습니다.
- 참고 기호는 상대방의 휴대전화 종류에 따라 동일한 모양으로 전송되지 않을 수 있습니다.
	- 메시지 입력 중 [ 통]를 누를 경우 또는 폴더를 닫을 경우에 작성중이던 문자는 임시메시지 $(\overline{u_{\overline{n}}})$  ▶  $\overline{1}$  ▶  $\overline{1}$  ▶  $\overline{2}$  )에 저장됩니다.
	- 메시지 종류에 따라 (해뉴)를 눌렀을 때의 표시항목이 달라질 수 있습니다.
	- MMS작성 시 최대 이미지 4개, 사운드 1개, 동영상 1개를 첨부할 수 있습니다.

# 수발신 메시지 (수신) ★

 $1.$   $(\overline{M_{\overline{P}}})$   $\pm$ 른 후 ▶  $\boxed{3}$  메시지 ▶  $\boxed{1}$  메시지보관함 ▶  $\boxed{1}$ 수발신메시지를 누르세요.

### $2.$   $\overline{10}$ )를 눌러 수신탭을 선택 호 $\overline{20}$ )를 눌러 원하는 메시지를 선택하세요.

- ( 애뉴)를 눌러 답장(일반답장, 예쁜편지로 답장, 원문포함 답장, 사진/영상 답장, 꾸미기 답장), 전달, 삭제, SHOW Call(영상통화/채팅, 영상편지, 영상회의, 통화앨범, 사랑지수, 콜중진담, 서비스설명), 전화번호저장(편집), 여러개삭제 (선택삭제, 오래된문자삭제, 번호별삭제, 전체삭제), 검색, 다중선택(#), 메시지 이동/복사(USIM으로이동, USIM으로복사, 보관함저장), 메시지저장((보관함 저장, 일정에저장) MMS,MMS+의 경우), 보기방식변경(번호별보기, 한줄로 보기), 메시지정보(MMS, MMS+ 메시지의 경우), 스팸관리(스팸등록, 불법스팸 신고) 기능을 바로할 수 있습니다.
- (페ə)를 눅러 '건샌'을 선택하여 원하는 메시지를 쉽게 찾을 수 있습니다.

### $3.$   $($  o $\kappa$  $)$  를 눌러 문자 내용을 확인하세요.

- 첨부파일이 있는 경우 (बुुुुूू)를 눌러 메시지저장의 첨부저장을 눌러 첨부파일을 저장할 수 있습니다.
- 일반 메시지의 경우 (▽)를 눌러 간편답장을 선택한 후 준비되어 있는 문장을 선택하여 간편하게 답장을 보낼 수 있습니다.
- (①)를 눌러 이전/이후 메시지를 확인할 수 있습니다. MMS+ 메시지의 경우 (장지)를 누른 후 (())를 눌러 이전/이후 메시지를 확인할 수 있습니다.
- 참고 받은 문자는 최대 1,000개까지 저장할 수 있습니다.
	- 메시지 수신화면 또는 메시지 확인 화면에서 내용을 확대/축소하려면 볼륨  $((\overline{(\cdot)}\times\overline{(\cdot)})$ 버튼을 누르세요.(MMS, MMS+ 메시지 제외)
	- 메시지 종류에 따라 (해뉴)를 눌렀을 때의 표시항목이 달라질 수 있습니다.

### 기본편 ┃ 사진촬영

#### $1.$   $(m)$  누른 후 ▶  $\boxed{5}$  멀티미디어 ▶  $\boxed{2}$  카메라 ▶  $\boxed{1}$ 사진/동영상촬영 또는 대기화면에서 카메라 버튼을( ( ))을 누르세요.  $2.$   $OR$   $\equiv$   $H$  $R$ . 사진촬영 ★

#### • 촬영을 종료하려면 (중) 또는 (국)를 누르세요.

- 촬영 후 저장한 사진은 카메라 앨범 메뉴에서 확인할 수 있습니다.
- 사진 촬영 전 중 기능이 지원되는 해상도(640X480, 320X240)에서 촬영 시 를 누르면 확대/축소 기능이 가능합니다.

#### 사진 촬영 전 화면

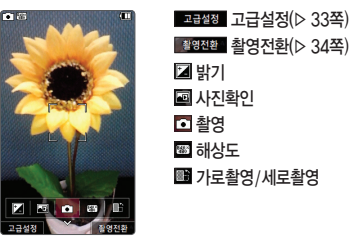

- 주의 사용 중에 전원이 꺼지면 저장된 파일이 지워지거나 초기화될 수 있으니 주의 하세요.
	- 저온 및 고온/고습 환경에서 장시간 방치 시 카메라 및 셔터가 정상적으로 동작 하지 않을 수도 있습니다.

#### 고급설정 설명

<촬영>

- 촬영크기 : 1600X1200, 1280X960, 640X480, 320X240, 176X144(촬영 종류에 따라 다름)
- 연속촬영 : 1장, 3장, 6장, 9장(촼영크기에 따라 다르며, 사진촬영에만 가능)
- 䭓 필터 : 없음, 로모, 세피아, 네거티브, 흑백 선택
- 䭓 화이트밸런스 : 자동, 백열등, 형광등, 태양광, 흐린날 선택
- 䭓 타이머설정 : 없음, 3초, 5초, 10초, 15초 선택(사진촬영, 셀프촬영에만 가능)
- 䭓 화질 : 보통, 고급, 최고급 선택
- 조도 : 일반, 야간 선택(동영상, 동영상(전송용) 촬영은 제외)
- 측광 : 전체, 중앙 선택(동영상, 동영상(전송용) 촬영은 제외)
- 전송용녹하시가 : 5초, 10초, 15초, 30초(전송용 동영상에만 가능)

<환경>

- 프리뷰사이즈 : 3:4 프리뷰, 3:5 프리뷰 선택(사진촬영, 셀프촬영에만 가능)
- 저장방향 : 세로촬영, 가로촬영 선택(사진촬영, 셀프촬영에만 가능)
- 저장공가 : 내장, 외장 선택
- 䭓 아이콘숨김 : 자동, 수동 선택
- 가이드촬영 : 해제, 십자가이드, 격자가이드 선택(사진촬영, 셀프촬영에만 가능)
- 사진(동영상)촬영음 : 촬영음1~촬영음4 선택
- 䭓 타이머촬영음 : 촬영음1~촬영음4 선택(사진촬영, 셀프촬영에만 가능)
- 촬영후확인 : 해제, 설정 선택
- 소리녹음 : 해제, 설정 선택(동영상, 동영상(전송용) 촬영에만 가능)
- 손떨림방지 : 해제, 설정 선택(사진촼영에만 가능)

#### 촬영전환 설명

<외부>

- 사진촬영:휴대전화 뒷면에 장착된 200만 화소 센서로 일반사진 촬영
- 동영상 : 저장용 동영상 촬영 모드
- 䭓 동영상(전송용) : 전송용 동영상 촬영 모드로 최대 30초까지(약 1.1MB 이하) 촬영
- 한코드 : 사업자가 제공하는 새로운 무선 인터넷 전속 서비스로, 신문/잡지와 같은 지면 등에 인쇄된 코드를 휴대전화에 내장된 카메라로 인식하여 관련된 무선 콘텐츠나 상거래로 연결해 주는 서비스((매뉴) ▶  $\boxed{5}$  ▶  $\boxed{2}$  ▶  $\boxed{5}$ )
- 프레임촼영 : 9장의 이미지를 사용하여 스티커 촬영

<셀프>

- 셀프촬영 : 휴대전화 전면에 장착된 30만 화소 센서로 셀프사진 촬영
- 셀프동영상 : 저장용 셀프동영상 촬영 모드
- 䭓 셀프동영상(전송용) : 전송용 셀프동영상 촬영 모드로 최대 30초까지(약 1.1MB 이하) 촬영

#### 사진 촬영 후 화면

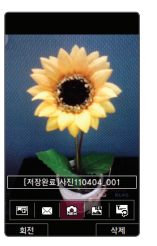

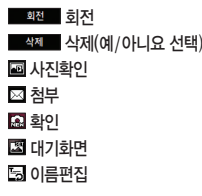
# 동영상 촬영 ★

1. (메뉴) 누른 후 ▶ (5) 멀티미디어 ▶ (2) 카메라 ▶ (1) 사진/동영상촬영 또는 대기화면에서 카메라 버튼을( ( )을 누르세요.

## $2.$   $(49849)$ 을 누른 후  $(2)$ 를 눌러 동영상을 선택하세요.

### 3.  $($ ок $)$ 를 누르세요.

• 일시 정지하려면 (III)를 누르고, 촬영 취소를 하려면 (㈜)를 누르세요.

### $4.$  촬영을 완료하려면  $($ OK $)$  를 누르세요.

- 참고 촬영 시간은 해상도, 화질 등 당시 촬영환경에 따라 달라질 수 있습니다.
	- 동영상 촬영 시 소리는 마이크로 녹음됩니다.
	- 저온 및 고온/고습 환경에서 장시간 방치 시 카메라 및 셔터가 정상적으로 동작 하지 않을 수도 있습니다.
	- 저장용 촬영은 촬영크기에 상관없이 메모리 한도내에서 최대 2시간 30분까지 저장 가능하며, 전송용 촬영은 메시지 전송용 촬영모드로 촬영용량 약 1.1MB 이하인 파일만 전송이 가능합니다.
	- 외장 메모리에 저장된 동영상의 경우는 배경화면 설정이 되지 않습니다.
	- 동영상 촬영 사이즈가 약 1.1MB 이상인 경우엔 전송기능이 제공되지 않습 니다.

### 동영상 촬영 전 화면

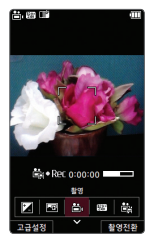

고급설정(▷ 33쪽) 촬영전환(▷ 34쪽) 밝기 조 사진확인 품 촬영 53 해상도 용도(저장용, 전송용)

### 동영상 촬영 후 화면

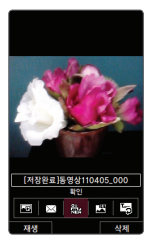

- 재생 재생 ■ 색제 ▲색제(예/아니요 선택) 3 사진확인 첨부 金 확인 대기화면 이름편집
- 

# 카메라 앨범 (사진) ★

### 1. (매뉴)누른 후 ▶ [5] 멀티미디어 ▶ [2] 카메라 ▶ [2] 카메라앨범을 누르세요.

## $2.$   $($  $\widehat{ }$  $\widehat{ }$  $\widehat{ }$  $\widehat{ }$  $\widehat{ }$  $\widehat{ }$   $\widehat{ }$  $\widehat{ }$  $\widehat{ }$   $\widehat{ }$  $\widehat{ }$

• (해뉴)를 눌러 상위폴더로가기, 메시지전송, 포토앨범업로드, 삭제, 배경화면설정, 폴더추가, 파일관리, 컨텐츠통합검색, 다중선택(#), 전체파일삭제, 보기순서, 보기방식변경 기능을 사용할 수 있습니다.

### $3.$  한장보기를 하려면  $($ o $\kappa$  $)$ 를 누르세요.

- (해뉴)를 눌러 메시지전송, 포토앨범업로드, 삭제, 배경화면설정, 파일관리, 사진 편집 기능을 사용할 수 있습니다.
- 9 / 이를 눌러 화면을 확대 축소해서 볼 수 있으며, 물 둘러 전체화면 보기를 할 수 있습니다.(휴대전화를 옆으로 돌려 확인하세요.)
- 참고 선택한 사진/동영상 파일을 파일관리(복사하기, 이동하기)를 통해 내장이동 메모리나 외장메모리로 저장 시 커텐츠탐색기 $(\overline{m_n})$  ▶  $\overline{5}$  ▶  $\overline{7}$  )에서 저장한 파일을 쉽게 확인할 수 있습니다.
	- 내장 카메라로 촬영한 사진이 아닌, PC등의 외부 사진을 다운로드한 경우 해당 파일의 화면표시가 느리거나 표시가 안될 수 있습니다.
	- 휴대전화에서 볼 수 있는 사진 최대 해상도는 12M까지이며, 사진파일 크기가 큰 사진이나 잘못된 사진파일의 경우에는 보이지 않을 수 있습니다.

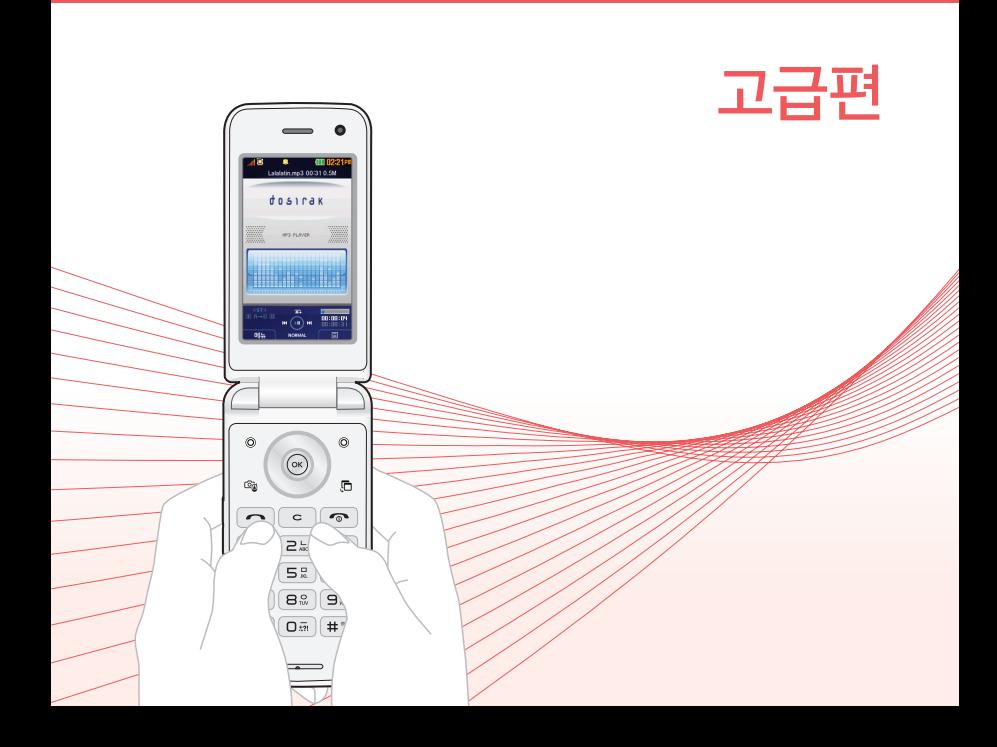

### 고급편 ┃ TV

TV방송/ 라디오 방송 ★

## $1.$  (매ਜ਼) 누른 후 ▶  $\boxed{5}$  ] 멀티미디어 ▶  $\boxed{1}$  TV를 누르세요.

### $2.$   $\boxed{1}$  TV방송 또는  $\boxed{2}$  라디오방송을 선택하세요.

- TV 시청 시 휴대전화를 가로로 돌려서 편리하게 사용하세요.
- 자동으로 채널검색을 시작할 수 있습니다.
- 휴대전화를 가로로 돌려 시청할 경우 (①)를 눌러 볼륨조절, (②)를 눌러 채널 이동을 할 수 있습니다.
- 시청/청취 시 (4패)/ (@@)을 눌러 이어마이크 또는 스피커로 소리를 들을 수 있습니다.
- 시청/청취 시 (@⊞)를 눌러 채널목록, 선호채널들록, 선호채널목록, 선호채널 보기, 녹화, 화면캡쳐, 메시지, 전화걸기, 화면확대, 화면조정, 버튼도움말, 자동 종료설정 기능을 사용할 수 있습니다.
- 참고 방송 송신 주파수 세기가 약한 지역이나 지하철, 이동 중에는 수신이 안되거나 휴대전화 또는 이어마이크의 위치에 따라 화면이나 소리가 끊길 수 있습니다.

고급편 ┃ TV

#### TV 시청 중 타임머신 기능

### 1. TV 시청 중  $($  ok  $)$ 를 누르세요.

- 하면은 익시정지 상태이며, 외쪽 상단에 타임머신 녹하 시가이 표시됩니다.
- 타임머신 기능 설정 상태에서 (해ㅠ)로 메시지, 전화걸기, 버튼도움말, 자동종료 설정 기능을 바로할 수 있습니다.

### $2.$   $($   $\overline{OC}$   $)$   $\equiv$   $\pm$   $\equiv$   $\overline{CD}$   $\equiv$   $\overline{AD}$   $\overline{CD}$   $\equiv$   $\overline{AD}$   $\equiv$   $\overline{AD}$   $\equiv$   $\overline{AD}$   $\equiv$   $\overline{AD}$   $\equiv$   $\overline{AD}$   $\equiv$   $\overline{AD}$   $\equiv$   $\overline{AD}$   $\equiv$   $\overline{AD}$   $\equiv$   $\overline{AD}$   $\equiv$   $\overline{AD}$   $\equiv$   $\overline{AD}$

- 화면 왼쪽 상단에 č +00:12 지난방송중 은 타임머신 기능으로 저장된 방송 시청 상태임을 표시합니다.
- 타임머신 기능을 종료하고 다시 실시간 방송을 시청하려면 [호]를 누르세요.
- 참고 캡쳐 후에도 화면은 정지되지 않고 계속 방송되며 캡쳐된 이미지는 방송 보관함의 캡쳐보관함에서 확인할 수 있습니다.
	- 녹화중 수신상태가 좋지 않은 경우 화면이 멈추며 REC표시가 붉은색에서 회색으로 바뀌면서 녹화가 중지됩니다. 수신상태가 좋아지면 녹화가 다시 진행됩니다.
	- 녹화중 알림(알람 등)이 있을 경우 진동으로 알려주며, 방송 종료 후 지난알람(알람 등)을 알려줍니다.
	- 방송환경설정의 타임머신설정에서 통화 또는 문자 항목이 설정되어 있어도 내장 메모리의 여유가 없으면 타임머신 기능이 작동하지 않습니다.

고급편 ┃ TV

목록

★

# 1. 누른 후 ▶ 멀티미디어 ▶ TV를 누르세요. 채널검색/

### $2.$   $\boxed{3}$  채널검색/목록을 선택하세요.

• 검색된 채널이 있을 경우 재검색하려면 (재객)을 눌러 채널을 다시 검색할 수 있습니다. 재검색 시에는 채널 정보가 업데이트됩니다.

참고 - 서비스 지역에 따라 검색되는 채널이 다를 수 있습니다.

 - 지역 이동으로 인해 TV/라디오 방송이 나오지 않을 경우 채널을 재 검색 하세요.

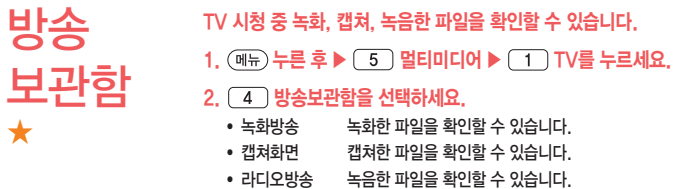

# 방송환경 설정 ★

# 1. (메뉴) 누른 후 ▶ (5) 멀티미디어 ▶ (1) TV를 누르세요.

## $2.$   $\boxed{5}$  방송환경설정을 선택하세요.

- 시청예약 사용자가 원하는 시각에 방송을 예약할 수 있습니다.
- 타임머신설정 TV 방송 시청 중 전화 수신/발신 시 메시지 발신 시 타임머신 기능의 자동 동작여부를 선택할 수 있습니다.

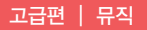

뮤직 ★★

## 1. (매뉴) 누른 후 ▶ (5) 멀티미디어 ▶ (5) 뮤직을 누르세요.

## $2.$   $\circ$   $\circ$  ) 를 눌러 원하는 기능을 선택하세요.

䭓 MP3플레이어 재생위치설정을 이어서재생으로 선택한 경우 마지막 듣던 MP3 파일부터 재생이 됩니다. 재생 중 (패)를 눌러 재생화면설정, 재생시간설정, 폴더설정, 재생위치설정을 바로할 수 있습니다. • MP3 MP3파일 목록을 확인할 수 있습니다.

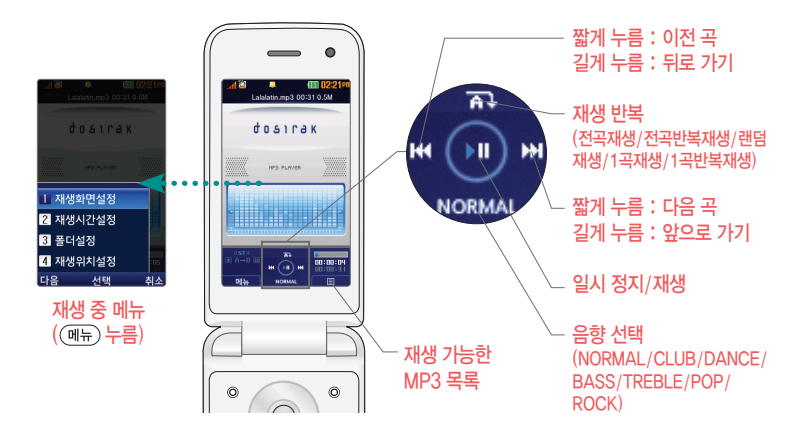

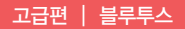

### $1.$  (해뉴) 누른 후 ▶  $\boxed{5}$  멀티미디어 ▶  $\boxed{6}$  블루투스 ▶  $\boxed{1}$ 블루투스On/Off를 누르세요.  $2.$   $($   $\bullet$  $)$  를 눌러 예/아니요를 설정하세요. 블루투스 On/Off ★★

#### $1.$  (매ਜ਼) 누른 후 ▶  $\boxed{5}$  ] 멀티미디어 ▶  $\boxed{6}$  ] 블루투스 ▶  $\boxed{2}$ 장치검색을 누르세요.  $2.$   $\circled{C}$  )를 눌러 등록하려는 장치를 선택후  $\circled{c}$   $\circ$  )를 누르세요. 장치검색 ★★

- 검색화면이 나타나며, 검색이 모두 끝나면 장치 검색 결과가 나타납니다. 장치 검색 중 찾고자 하는 장치가 나타나면, 검색을 중지할 수 있으며, 모든 장치 검색 후 원하는 장치가 없을 시 재검색할 수 있습니다.
- (해뉴)로 등록, 삭제, 전체삭제, 지원기능, 다중선택(#) 기능을 바로할 수 있습니다. 헤드셋과 연결된 경우
- 기본적인 전화 걸기/받기를 할 수 있습니다.

#### 핸즈프리와 연결된 경우

● 기본적인 전화 걸기/받기 기능 및 다이얼링, 발신번호 표시가 됩니다. (단, 다이얼 링, 발신번호 표시는 지원하는 핸즈프리만 가능합니다.)

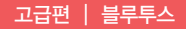

#### 스테레오헤드셋과 연결된 경우

● 휴대전화에 저장된 MP3 파일, 다운로드 받은 VOD(AAC 포맷의 컨텐츠), 스트리 밍 및 저장 파일(MP3 혹은 AAC 포맷의 컨텐츠)을 감상할 수 있습니다. (스테레오 헤드셋이 핸즈프리 또는 헤드셋이 지원되는 경우 전화걸고 받기도 가능합니다.)

#### 프린터와 연결된 경우

● 블루투스 전용 프린터(블루투스 동글 장착)를 사용하여 휴대전화로 촬영한 사진을 인쇄할 수 있습니다.(일부프린터 종류에 따라 데이터전송/사진전송으로 사진을 인쇄할 수 있습니다.)

#### 블루투스 장치 연결에 따른 인디케이터 표시

- $\cdot$   $\frac{d}{d\Omega}$  : 헤드셋/핸즈프리 연결 상태  $\cdot$   $\frac{d}{d\Omega}$  : FTP 연결 상태
- **n** : PBAP 연결 상태 **n** : PC 연결 상태
- *G* : 스테레오헤드센 연결상태(통하기능 및 MP3, DMB, VOD 동작이 가능하 상태)
- $\frac{1}{100}$  : 스테레오헤드셋 연결상태(통화기능을 제외한 MP3, DMB, VOD 동작이 가능한 상태)

#### 블루투스 장치 연결 순서(예:헤드셋)

- ① 블루투스 장치를 켭니다.(블루투스가 꺼져 있는 경우 자동으로 블루투스를 켭니다.)
- ② 등록장치목록에서 헤드셋을 선택한 후 연결 버튼을 누릅니다.
- ③ 등록장치목록에 등록된 헤드셋이 없을 경우 추가를 눌러 장치를 검색할 수 있습니다. (장치검색 후 헤드셋을 선택하면 연결까지 자동으로 진행이 됩니다.)
- 참고 헤드셋/핸즈프리 서비스를 모두 지원하는 장치의 경우 핸즈프리로 검색/등록/ 연결이 됩니다. 블루투스 장치에 따라 지원하는 기능이 다를 수 있으니 자세한 사용방법은 해당장치의 사용설명서를 참조하세요.
	- 카킷 등록 시 유의 사항(인증번호가 0000이 아닌 경우)
		- 1. PIN code를 정상적으로 입력해도 실패하는 경우 PIN입력창에서 약 5초 대기 후 입력하세요.(일부 카킷의 경우 PIN입력 실패 시 약 5초간 등록을 받아주지 않습니다.)
		- 2. 카킷 등록 시 휴대전화에는 PIN code입력창이 나타나지만, 카킷이 등록 모드(pairing 모드)를 빠져나오는 경우 카킷을 등록 모드로 재 진입한 후 PIN code를 입력하세요.

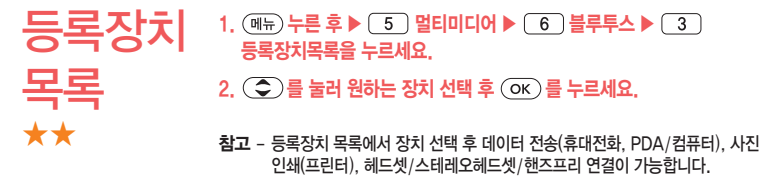

- $(m_n)$ 를 눌러 삭제, 이름편집, 전체삭제, 다중선택(#) 기능을 바로 할 수 있습니 다.
- 등록된 장치가 없는 경우 (47)를 눌러 장치검색을 할 수 있습니다.

### 고급편 ┃ 블루투스

# 데이터 전송 ★★

### 1. (매뉴) 누른 후 ▶ (5) 멀티미디어 ▶ (6) 블루투스 ▶ (4) 데이터전송을 누르세요.

## $2.$   $\overline{3}$  ) 를 눌러 원하는 항목을 선택하세요.

- 전화번호 표준 블루투스 형식의 항목만 전송 가능하며, 일부 항목은 전송 이 불가능합니다.(선택전송, 그룹전송, 전체전송, 내정보전송)
- 사진/동영상 수신장치의 상태에 따라 전송 가능하며, 사진/동영상 파일이 송/ 수신 가능합니다. 사진전송은 휴대전화에 저장된 사진이 있어야 사용할 수 있습니다. 타 모델로 사진 전송 시 사진 수신이 가능한 휴대전화만 사진을 수신할 수 있으며, 수신측 휴대전화가 처리할 수 있는 해상도의 사진만 수신할 수 있습니다.(내장카메라앨범, 외장카메라앨범)
- 䭓 일정 표준 블루투스 형식의 항목만 전송가능하며, PC 수신 시 Outlook에서 확인할 수 있습니다.
- 䭓 메모 LG 휴대전화로 송/수신이 가능하며, PC 수신 시 메모장으로 확인할 수 있습니다.
- 䭓 할일 표준 블루투스 형식의 항목만 전송가능하며, PC 수신 시 Outlook에서 확인할 수 있습니다.
- 䭓 사용자 패턴 LG 휴대전화로 송/수신이 가능하며, 수신 후 사용자패턴에서 확인할 수 있습니다.
- 䭓 텍스트뷰어 LG 휴대전화로 송/수신이 가능하며, 수신 후 텍스트뷰어에서 확인할 수 있습니다.

참고 - 일정, 할일, 메모, 동영상은 상대 장치가 수신이 가능해야 전송할 수 있습니다.

### 고급편 ┃ 블루투스

주의 - 수신측 휴대전화가 통화 중, 무선인터넷 접속 중, 카메라 촬영 중, 노래방 실행 중, 문자메시지 및 MMS 전송 중, 전원을 켜고 끄는 중, MP3 재생중이거나 파일 복사 중, 이동식디스크로 사용 중, PC SYNC 중, VOD 재생 중, 음성 녹음 이용 중, 배터리 부족 시에는 데이터 수신요청이 이루어지지 않습니다.(수신요청 실패)

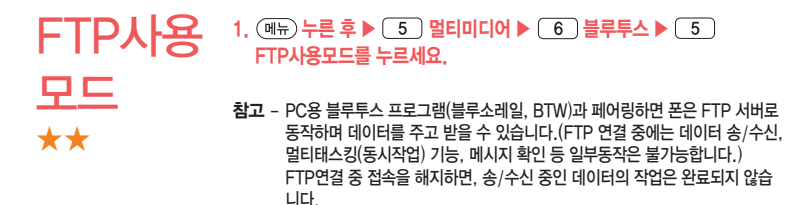

## 고급편 ┃ 블루투스

# 블루투스 환경설정 ★

## 1. (매뉴)누른 후 ▶ (5) 멀티미디어 ▶ (6) 블루투스 ▶ (6) 블루투스환경설정을 누르세요.

# $2.$   $\circ$   $\circ$  ) 를 눌러 원하는 기능을 선택 후 설정하세요.

- 공개설정 공개로 상대방 장치에서 내 장치를 검색, 연결, 데이터 전송할 수 있으며, 비공개로 상대방 장치에서 내 장치를 검색, 연결, 데이터 전송 할 수 없는 상태를 설정할 수 있습니다.
- 장치이름 장치이름을 변경할 수 있으며, 장치이름을 기호 및 특수 문자로 설정 할 경우 일부 장치(컴퓨터 등)에서 인식하지 못할 수 있으므로 주의 하기 바랍니다.
- 장치ID 장치ID를 확인할 수 있으며 편집할 수 없습니다.
- 연결대기설정 연결대기설정은 다른 장치와 블루투스 연결 가능한 상태로 설정하는 기능으로, 기본적으로 설정 상태(오디오(HS/HFP/A2DP) ,전화 접속(DUN), 데이터수신(OPP) 의 경우 설정,전화번호부접속(PBAP) 의 경우 해제)로 선택되어 있습니다. 단, 전화번호부접속(PBAP)의 경우 설정값은 재부팅 및 블루투스 Off시 초기화 됩니다.
- 수신파일저장위치 수신받는 파일의 저장위치를 설정할 수 있습니다.
- FTP연결위 총대전하가 블루투스 FTP서버로 동작하는 겨우 FTP의 르트가 될 메모리를 선택할 수 있습니다.
- 분실방지설정 연결중인 블루투스 장치와의 연결이 끊어졌을 경우 사용자에게 경고 음으로 알려주는 기능입니다.
- 지원기능 연결된 장치에따라 사용할 수 있는 기능을 확인할 수 있습니다.
	- 휴대폰 : 데이터전송
	- 헤드셋/핸즈프리 : 통화
	- 스테레오헤드셋 : 통화, MP3/AAC 재생
	- 카킷 : 통화, MP3/AAC재생, 전화부전송
	- 프린터 : 사진인쇄
	- 컴퓨터 : 데이터전송, 다이얼업 네트워킹, FTP파일교환

# 이동식 디스크를 사용하기 전에

- □ 컨텐츠탐색기의 내장 이동메모리 내의 폴더 또는 파일들을 이동식 디스크로 연결 학 수 있으며, 이동식 디스크로 사용할 수 있는 공간은 휴대전화에 따라 달라질 수 있습 니다.
- □ 이동식 디스크의 루트에는 최대 512개의 폴더 또는 파일(단, 파일명이 한글 4자, 영문 8자 이하인 파일 및 서브 폴더 기준)을 저장할 수 있습니다. 서브 폴더 상에 저장 가능한 파일의 수는 제한이 없으므로 많은 파일을 저장하려면 서브 폴더를 만들어 사용하세요.
- □ PC에서 이동식 디스크 포맷은 권장하지 않으며, 휴대전화에서 포맷하세요.

 $(\sqrt{M+1}) \triangleright \boxed{9} \triangleright \boxed{7} \triangleright \boxed{3}$ 

- □ 이동식 디스크 사용은 Windows 2000 또는 Windows XP이상의 OS 사양에서만 사용할 수 있습니다.
- □ 이동식 디스크 사용 중 USB 데이터 통신 케이블을 강제로 분리하거나 휴대전화에서 먼저 종료할 경우 이동식 디스크의 데이터가 유실되거나 휴대전화가 정상적으로 동작하지 않을 수 있으니 주의하세요.
- □ 이동식 디스크의 메모리는 MP3 저장 메모리와 공용이며, 사진, 캐릭터 등의 컨텐츠 와는 메모리 영역을 공유하지 않습니다.
- □ 이동식 디스크로 PC에서 내장 이동메모리에 파일을 복사 시에 파일 이름 길이가 영문 255자, 한글 기준 127자가 넘어가면 휴대전화가 치명적인 손상이 발생될 수 있으니 기준글자보다 짧은 이름으로 바꾸어 휴대전화에 파일을 이동/복사하시기 바랍니다.

이동식 디스크 ★

- $1.$  (매뉴) 누른 후  $\triangleright$  (5) 멀티미디어  $\triangleright$  (9) 이동식디스크를 누르세요.
	- 기능을 실행하기 전 먼저 휴대전화와 PC를 USB 데이터 통신케이블로 연결 하세요.
- $2.$   $\Omega$   $\Omega$  를 눌러 '예'선택 후 비밀번호를 입력하여 PC와 연결하세요.
- 참고 TTA 표준 20핀 충전기를 사용할 경우에는 데이터 통신(USB) 및 충전 겸용 어댑터를 사용할 필요없이 직접 연결하세요. USB2.0전용 케이블을 사용하지 않을 경우 USB 성능저하 및 PC연결 오류가 발생할 수 있습니다.
	- 휴대전화를 PC에 연결한 후 내장이동메모리 또는 외장메모리의 사진, 동영상, MP3 등의 사용자 데이터를 이동식 디스크를 이용하여 이동/복사할 수 있습 니다.(사용 중 USB 데이터 통신케이블을 빼지 마세요. 휴대전화에 치명적인 손상이 발생할 수 있습니다.)
	- 이동식 디스크 사용 중에는 일부 기능(컨텐츠탐색기, 카메라앨범, 뮤직보관함, 텍스트뷰어, 음성녹음 등)이 제한될 수 있습니다.
	- 리눅스 환경(linux os, 안드로이드(Android) 등)에서 생성된 파일 및 폴더는 지원되지 않을 수 있습니다.
- 주의 이동식 디스크 사용 후 PC 연결을 안전하게 해제하려면 반드시 Windows 화면 우측 하단의 장치해제( ॐ)버튼을 클릭하여 하드웨어 분리를 선택하거나 휴대전화 메뉴의 '이동식디스크'를 터치 후 '예'를 선택하여 해제하고 USB 데이터 통신케이블과 휴대전화를 분리하세요.

# **USB** 연결모드 ★

USB 데이터 통신케이블이 연결될 때 사용할 수 있는 기능입니다.

1. 휴대전화와 PC를 USB 데이터 통신케이블로 연결하세요.

- 2. USB연결모드가 나타납니다.  $\left(\bigcirc\right)$ 를 눌러원하는 항목을 선택하세요.
	-
	- 이동식디스크 有대전화가 저장공간 역할을 합니다.  $(\overline{M_{\rm H}})$   $\triangleright$   $\overline{5}$   $\triangleright$   $\overline{9}$ )
	- 䭓 USB드라이버설치 USB 드라이버가 설치되며 자동 실행 팝업이 PC 화면 상에 나타나 Mobile Sync Ⅲ 설치 여부를 묻게 됩니다. 단, CD-ROM 자동실행이 되지 않는 PC에서는 수행이 되지 않을 수 있습니다.(지원 OS : Windows 2000, XP, Vista, 7) 기타 USB를 이용한 서비스 이용시 휴대 전화 연결이 늦어질 수 있습니다.
	- 䭓 S/W업그레이드 휴대전화의 소프트웨어 최적화 및 기능 향상을 위해 S/W업그레이드가 필요합니다. S/W업그레이드를 위한 프로그램 설치 및 사용방법은 http://upgrade. lgmobile.co.kr를 참조하세요.
- 참고 통화, 카메라, 뮤직, 게임, 무선인터넷 사용 중에는 USB연결모드가 실행되지 않습니다.

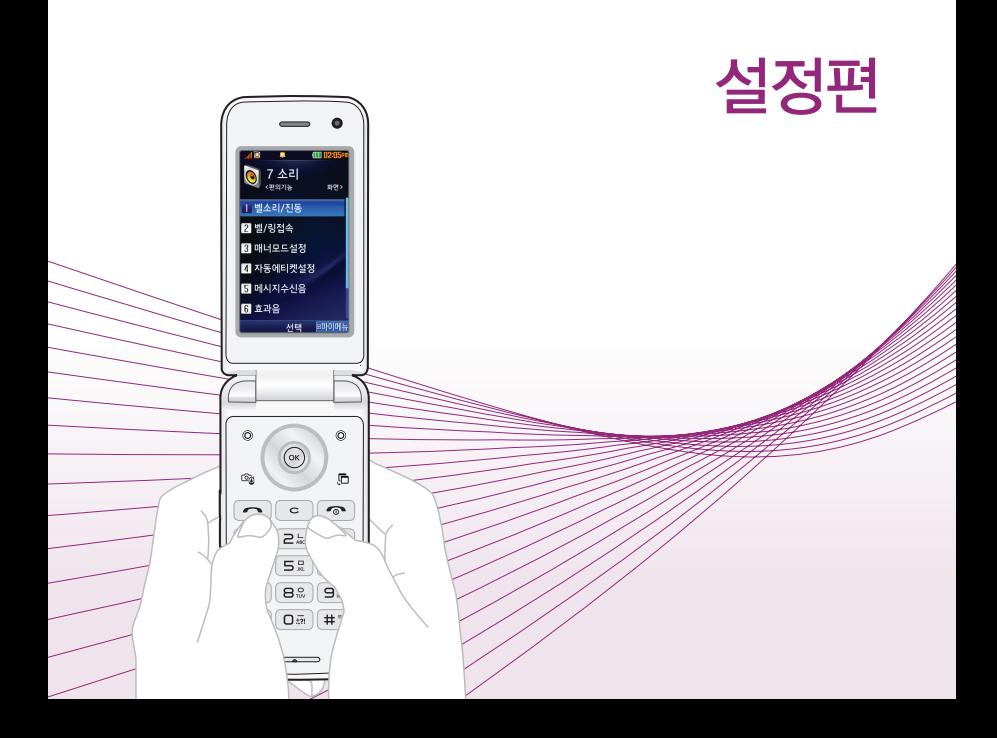

## 1. (매뉴) 누른 후 ▶ (4) 알람/일정 ▶ (1) 알람을 누르세요.

● 알람이 설정되어 있는 경우 (째-)를 눌러 추가, 삭제, 알람끄기(알람켜기), 다중선택(#), 전체삭제 기능을 바로 할 수 있습니다.

### $2.$   $($   $\neq$   $\overline{7}$  $)$ 를 후  $($   $\bullet$  $)$  를 눌러 원하는 기능을 선택 후 설정하세요.

- 알림시간  $\qquad$   $\qquad$   $\qquad$   $\qquad$   $\qquad$   $\qquad$  또는  $\qquad$  종류)를 눌러 알람끄기, 직접입력, 10분후, 20분후, 30분후, 1시간후를 선택할 수 있습니다. 직접입력 선택 시에는 오전/오후를 선택 후 원하는 시간을 입력할 수 있습니다.
- 䭓 요일반복 알람시간을'직접입력'으로 선택 시에만 설정할 수 있는 항목입니다.  $($  $($  $)$  $)$  또는  $($  $)$  $,$  $)$  $,$  $)$  $,$  $)$  $,$  $)$  $,$  $)$  $,$  $)$  $,$  $)$  $,$  $)$  $,$  $)$  $,$  $)$  $,$  $)$  $,$  $)$  $,$  $)$  $,$  $)$  $,$  $)$  $,$  $)$  $,$  $)$  $,$  $)$  $,$  $)$  $,$  $)$  $,$  $)$  $,$  $)$  $,$  $)$  $,$  $)$  $,$ 을 선택할 수 있으며, 요일선택을 선택 시 원하는 요일을 선택/해제 할 수 있습니다. 반복없음 외에 요일반복을 선택하여 공휴일포함/ 공휴일제외를 선택할 수 있습니다.
- 소리/진동 □ (①) 또는 (蔡)를 눅러 항상소리, 항상진동, 매너/무음모드시 진동, 항상소리와진동을 선택할 수 있습니다.
- 벨소리 │ 소리/진동을 '항상진동'으로 선택 시에는 사용할 수 없는 항목 입니다.  $(1)$  또는  $(3\pi)/(37)$ 를 눌러 원하는 알람벨 소리, 크기를 설정할 수 있습니다.(랜덤(임의재생)을 선택하여 소리 종류를 임의재생할 수 있습니다.)
- $\bullet$  다시알림  $\qquad$   $\qquad$  15분후를 선택할 수 있습니다.
- 메모 최대 한글40자, 영문80자까지 내용을 입력할 수 있습니다.

### 설정편 ┃ 알람

- 참고 알람을 설정하면 화면상단에 ® 이 나타나며, 지정된 시간이 되면 알림음 또는 진동이 울리고 알람정보가 화면에 표시됩니다.
	- 알람이 울리는 화면에서 미리 설정한 다시알림(3분후, 5분후, 10분후, 15분후)이 있을 경우 알람종료, 설정한 시간의 다시알림을 선택할 수 있으며, , 을 제외한 모든 버튼을 누르면 미리 설정한 다시알림 시간만큼 연기되고 한면상단에 '많이 표시됩니다. '많상태일때 대기하면에서 들기를 누르면 설정된 다시알림을 모두 종료할 수 있습니다.
	- 소리/진동을 항상소리로 설정한 경우 매너/무음모드로 설정되어 있어도 벨소리로 울리며, 매너/무음모드시진동으로 설정한 경우에만 설정모드에 따라 알람이 동작합니다.
	- 알림시간이 동일한 경우, 일정 할일 D-Day 알람 순으로 울립니다.

### 설정편 ┃ 벨소리/진동

벨소리/ 진동 ★

### $1.$  (매ਜ਼) 누른 후 ▶  $\boxed{7}$  소리 ▶  $\boxed{1}$  벨소리/진동을 누르세요.

### $2.$   $\circ$   $\circ$  )를 눌러 원하는 기능을 선택 후 설정하세요.

- 벨/진동전환 〔 ○○ 또는 ④류)를 눌러 원하는 전화벨 종류를 선택할 수 있습니다.(벨소리, 진동, 무음, 벨과진동, 벨후진동, 진동후벨, 벨점점크게, 최대벨과진동)
- $\bullet$  음성통화벨소리/  $\circ$  ( $\bullet$ ) 또는  $\circ$   $\circledast$ 를 눌러 원하는 벨소리를 선택할 수 있습 니다. 영상통화벨소리
- 벸소리크기 (○) 또는 (크기를 눌러 소리크기를 조절할 수 있습니다.
- 진동세기 (○) 또는 (제기를 눌러 원하는 진동세기를 조절할 수 있습 니다.

참고 - 스테레오 이어마이크가 장착된 경우에 벨소리는 모두 단계적으로 커집니다.

- 다운로드 한 벨소리 중 일부는 휴대전화와 음원이 맞지 않아 튀는 소리가 들릴 수 있습니다. 이 경우 휴대전화의 이상이 아니오니 다른 벨소리를 이용하시기 바랍니다.
- 주의 이동통신 사업자에 따라 벨소리가 다소 변경될 수 있으며, 임의로 만든 벨소리를 다운받아 사용할 경우에는 음질이 다소 떨어질 수 있습니다.
	- 통화 중 배터리가 방전되거나 통화권 이탈 시, 수신된 메시지가 있을 때 설정된 벨 음량에 따라 소리가 크게 날 수 있으니 주의하세요.

# 대기화면 설정 ★

### $1.$  (매뉴) 누른 후 ▶  $8$  회면 ▶  $1.$  대기화면설정을 누르세요.

## $2.$   $\circ$   $\circ$  )를 눌러 원하는 기능을 선택 후 설정하세요.

- 䭓 배경 를 눌러 배경화면에 표시할 이미지를 선택할 수 있습 니다.( 을 눌러 카메라 앨범에 저장된 사진/동영상을 선택할 수 있습니다.)
- 대기화면팝업 □ 다운로드한 컨텐츠가 있는 경우 팝업컨텐츠를 대기화면에 나타낼지 여부를 저장/해제할 수 있습니다.
- 䭓 시계/정보 를 눌러 시계 또는 정보화면을 배경화면에 설정해 편리하게 이용할 수 있습니다.( ( ) 를 눌러 시계나 바탕 메모 등을 움직여 원하는 위치에 배치할 수 있습니다.
	- 듀얼 시계일 경우 (패-)로 '도시선택'을 눌러 표시할 도시 를 선택하세요.)
- 䭓 대기화면문구 배경화면에 표시할 문구를 설정할 수 있습니다.(문구를 입력하고 글자효과, 글자크기, 테두리, 글자색, 배경색을
	- $\circled{1}$  또는  $\circled{4}$  애파를 눌러 선택하세요.)
- 대기화면기능표시 (○)를 눌러 배경화면에 방향키표시, 소프트키표시, 마이메뉴표시를 설정하거나 해제할 수 있습니다.
- 네트워크정보표시 ( ͡) 를 눌러 대기화면에 네트워크정보표시를 나타낼지 여부를 설정/해제할 수 있습니다.
- 참고 이동통신 사업자에 따라 배경화면이 변경될 수 있습니다.

### 설정편 ┃ 외부화면설정

외부화면 설정 ★

### $1.$  (매뉴) 누른 후 ▶  $\boxed{8}$  화면 ▶  $\boxed{5}$  외부화면설정을 누르세요.

## $2.$   $\circ$   $\circ$  )를 눌러 원하는 기능을 선택 후 설정하세요.

- 䭓 사용자패턴 를 눌러 원하는 패턴을 직접 제작/편집할 수 있으며, 다양한 패턴 효과를 지정할 수 있습니다.
- 대기화면 査대를 닫거나 대기상태가 될 때 폴더 외부에 나타나는 현재시간이나 LED 패턴을  $\textcircled{\scriptsize{1}}$ 를 눌러 설정/해제할 수 있습니다.(시계표시, 표시패턴)
- 䭓 전화수신 음성전화가 걸려왔을 때 폴더 외부에 나타나는 LED 패턴을  $\textcircled{1}$ 를 눌러 설정할 수 있습니다.
- 영상통화수신 2000 영상전화가 걸려왔을 때 폴더 외부에 나타나는 LED 패턴을 를 눌러 설정할 수 있습니다.
- 䭓 부재중전화 부재중전화가 있을 때 폴더 외부에 나타나는 LED 패턴을 를 눌러 설정할 수 있습니다.
- 전화발신 기능 전화를 걸 때 폴더 외부에 나타나는 LED 패턴을  $\bf(\overline{O})$ 를 눌 러 설정할 수 있습니다.
- 전원켴때 여기 전원을 켴 때 폴더 외부에 나타나는 LED 패턴을 (①) 를 눌 러 설정할 수 있습니다.
- 전원끜때 전원을 끜 때 퐄더 외부에 나타나는 I FD 패턴을 (①) 록 눌 러 설정할 수 있습니다.
- 참고 를 눌러 저장되어 있는 LED 패턴을 선택할 수 있습니다.
	- 휴대전화 색상에 따라 LED의 선명도가 달라보일 수 있습니다.

#### 전화발신 제한 ★ 1. (매뉴) 누른 후 ▶ (9) 휴대폰설정 ▶ (1) 휴대폰잠금을 누른 후 비밀번호(4자리)를 입력하세요.  $2.$   $\Box$  전화발신제한을 누르세요. • (○)를 눌러 모든전화잠금, 국제전화잠금, 700전화잠금, 060전화잠금을 설정/

해제할 수 있습니다.

### 전체잠금 1. 누른 후 ▶ 휴대폰설정 ▶ 휴대폰잠금을 누른 후 ★ 비밀번호(4자리)를 입력하세요.

 $2.$   $\boxed{4}$  전체잠금을 누른 후  $\boxed{2}$  를 눌러(또는 숫자버튼) 해제/설정하세요.

참고 - 대기화면에서  $\pi$  )를 길게 눌러 잠금 설정/해제가 가능합니다.

 - 전체잠금이 설정된 경우 모든 기능이 제한되며, 비밀번호를 입력해야 모든 기 능을 이용할 수 있습니다. 단, 대기화면에서 를 눌러 전화번호를 입력후 를 눌러 통화를 하거나 를 눌러 비상전화 목록 상의 전화번호를 선택 하여 통화할 수 있습니다. 전체잠금을 일시 해제하려면 대기화면에서 《플<sub>키</sub>를 누른 후 비밀번호를 입력하세요. 전체잠금을 일시 해제한 후 폴더를 여닫으면 다시 전체잠금 상태가 됩니다.

#### 비밀번호 변경 ★ 1. (매뉴) 누른 후 ▶ (9) 휴대폰설정 ▶ (1) 휴대폰잠금을 누른 후 비밀번호(4자리)를 입력하세요.  $2. 6$  비밀번호변경을 누르세요. 3. 새비밀번호(4자리)를 입력 후 비밀번호(4자리)를 재입력하세요.

주의 - 비밀번호를 잊었을 경우에는 가입 증빙 서류를 가지고 본인이 직접 서비스 센터로 가야하는 번거로움이 있습니다. 비밀번호는 본인이 아니면 알려 드리지 않으며, 비밀번호 유출로 인한 피해는 제조업체가 책임지지 않으니 특별히 주의하세요.

#### 전화받는 방법 ★ **- 1. (해규)누른 후 ▶ [9]휴대폰설정 ▶ [2]통화설정 ▶ [1]** 전화받는방법을 누르세요.  $2.$   $\overline{2}$  )를 눌러 원하는 기능을 선택 후 설정하세요. • 폴더열기 기기 전화가 왔을 때 폴더를 열면 통화상태로 전환됩니다. • 열고버튼누르기 전화가 왔을 때 폴더를 열고 (@), (4D) 버튼 이외의 버튼을 누르면 전화를 받을 수 있습니다.

● 통화키누르기 ── 전화가 왔을 때 폴더를 열고 [⌒]를 누르면 전화를 받을 수 있습니다.

# 비행기 모드 ★

## $1.$   $(m)$  누른 후  $\triangleright$   $\boxed{9}$  휴대폰설정  $\triangleright$   $\boxed{3}$  비행기모드를 누르세요.

## $2.$   $\left(\bigodot\right)$ 를 눌러(또는 숫자버튼) 해제/설정을 설정하세요.

- 참고 휴대전화가 켜져 있어도 전화 및 메시지의 수/발신, 무선인터넷 등 통신을 이용한 부가서비스 기능을 사용할 수 없도록 해 주는 기능입니다.(전화번호 검색이나 메모 등 통신을 이용하지 않는 기능 제외)
	- 블루투스가 켜져 있는 경우 비행기 모드 설정 시 블루투스는 자동으로 꺼지며, 비행기 모드를 해제하면 블루투스가 자동으로 켜집니다.

셀프 지킴이 ★★

셀프통화, 셀프사이렌을 설정하여 실제로 다른 사람과 통화하는 것 같은 효과와 위급한 상황에서 유용하게 사용할 수 있습니다.

1. (매뉴)누른 후 ▶ │ 9 │ 휴대폰설정 ▶ │ 4 │ 셀프지킴이를 누르세요.

### $2.$   $\circ$   $\circ$  )를 눌러 원하는 기능을 선택 후 설정하세요.

- 셀프통화 설프통화설정, 시간설정, 발신인지정, 발신번호입력을 선택 후 설정할 수 있으며, 셀프통화를 설정하면 대기화면에서  $F$ )을 연속 3회 이상 누르면 실제전화가 온 것처럼 설정한 시간에 전화 가 오며 별도의 통화료가 부과되지 않습니다.
- 셀프사이렌 │ 셀프사이렌 해제/설정을 설정할 수 있으며, 셀프사이렌을 설정한 경우 폴더 닫힌 상태에서 볼륨버튼( <--->>)을 동시에 3초 이상 누르면 사이렌 소리가 발생합니다. 셐프사이렌이 동작 후 들기를 누르기 전까지는 다른 모든 기능이 동작하지 않으며, 종료하면 대기화면으로 돌아갑니다.
- 도움말 같기능의 상세 설명을 확인할 수 있습니다.
- 참고 셀프통화 수신 중에는 수신을 받을 수 없으며 (매뉴), (전화) 버튼 또한 동작이 되지 않으며 (<) 와 (<) 만 동작하여 수신과 종료만 가능합니다. 셀프통화를 수신하지 않을 경우 1분 후에 종료되며 부재중화면을 남깁니다.
	- 셀프사이렌은 LCD가 꺼진 상태, 대기화면일 때만 동작하며, 매너모드/무음 모드 설정과 상관없이 사이렌 소리가 송출됩니다.

# 외장 메모리 카드(microSD Card)를 휴대전화에 설치하려면

□ 휴대전화에서 외장 메모리 카드로, 외장 메모리 카드에서 휴대전화로 파일을 이동/복사할 수 있으며, 외장 메모리 카드는 촬영한 사진, 동영상 및 MP3 파일을 저장할 수 있는 공간으로 재사용 및 연결, 분리가 가능합니다.

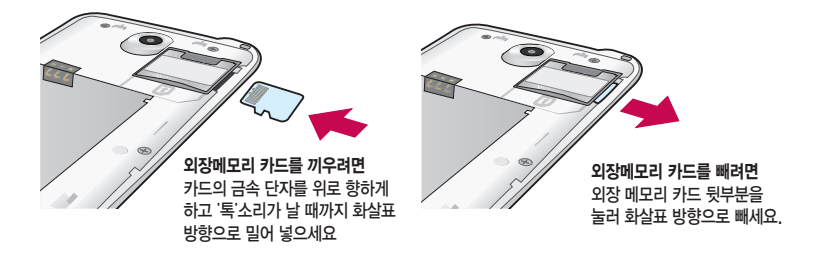

- 주의 외장 메모리 카드 사용 중(Melon Player와 휴대전화 간의 데이터 교환, 이미지 저장, 복사, 삭제, 초기화, 재생 등) 외장 메모리 카드를 빼거나, 휴대전화 전원이 꺼지면 저장된 파일이 지워지거나 초기화될 수 있습 니다. 이 경우 외장 메모리 카드가 심각하게 손상되거나 휴대전화가 이상 동작할 수 있으니 주의하세요.
	- 처음 외장 메모리 카드 사용 시에는 휴대전화에서 초기화하여 사용하시기 바라며, 저장된 데이터는 PC 등에 따로 저장해 주세요. 외장 메모리 카드에는 외장 메모리 파일에서 사용하는 시스템 공간이 포함되어 있으므로, 외장 메모리 초기화 후에도 용량이 남아있을 수 있습니다.
	- 외장 메모리 카드를 역방향으로 삽입할 경우 외장메모리카드가 빠지지 않을 수 있으니 주의하세요.

# 외장 메모리 카드를 PC에 연결하려면

□ 외장 메모리 카드 읽기/쓰기(R/W) 및 어댑터는 제조사마다 다를 수 있으며, 별도 판매품으로 가까운 대리점 및 서비스 센터에 문의해 주세요.

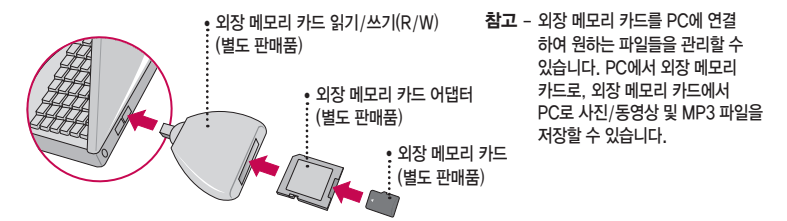

- 주의 외장 메모리 카드를 외장 메모리 어댑터에 삽입하지 않은 상태에서 메모리 카드 읽기/쓰기(R/W)에 외장 메모리 어댑터를 삽입하지 마세요. 메모리 카드 읽기/쓰기(R/W)에 문제가 발생할 수 있습니다.
	- 외장 메모리 어댑터 및 외장 메모리 카드에 스티커 등을 붙여 놓지 마세요. 스티커가 내부에서 떨어지면 고장의 원인이 될 수 있습니다. 외장 메모리 어댑터 입구에 먼지나 이물질 등이 들어가지 않도록 주의하세요. 일부 외장 메모리 카드의 경우, 제대로 동작하지 않을 수 있습니다.
	- 외장 메모리 카드는 16MB, 32MB, 64MB, 128MB, 256MB, 512MB, 1GB, 2GB, 4GB, 8GB,16GB 까지 호환이 가능합니다.(단, 제조회사별로 호환이 되지 않을 수 있으니 확인 후 사용하세요.)
	- 외장 메모리 카드 인식 오류 시에는 서비스센터 및 메모리 구입처에 문의하시기 바랍니다.

# 휴대전화 규격 및 특성/정보 메모

### 휴대전화 규격 및 특성

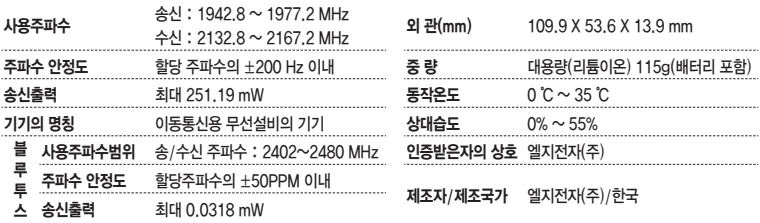

#### 휴대전화 정보 및 메모

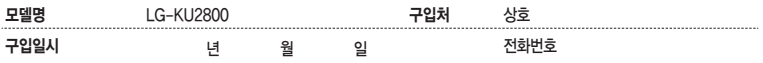

저희 LG전자(주)의 휴대전화를 구입하여 주셔서 감사합니다. 사용자에게 통보없이 일부 형태 및 기능이 변경될 수 있으며, 소프트웨어 버전에 따라 사용자 공간은 변경될 수 있습니다. 사용설명서에 표시되는 화면과 버튼은 실물과 다를 수 있습니다. 이 기기는 가정용(B급) 전자파적합기기로서 주로 가정에서 사용하는 것을 목적으로 하며, 모든 지역에서 사용할 수 있습니다.

#### 휴대전화불법복제제한

복제를 통한 휴대전화 가입은 타인의 피해 예방을 위해 제한될 수 있습니다. 즉, 정상폰이 아닌 휴대전화는 신규가입, 기기변경, 통화내 역 제공, 통화도용조사 접수 등에 대한 업무 처리가 제한됩니다. 또한 이러한 불법적인 시도로 인해 소프트웨어가 손상되어 더이상 휴대 전화를 쓰지 못하게 될 수도 있습니다. 아울러, 위와 같은 불법행위로 인한 피해가 없도록 소비자께서는 주의하시기 바라며, 특히 이러한 불법적행위가 확인될 경우 본 회사가 보증하는 무료 및 유료 서비스 혜택을 받지 못함을 유의하시기 바랍니다.

# 제품보증서

저희 LG전자에서는 소비자 분쟁해결기준에 따라 아래와 같이 제품에 대한 보증을 실시합니다. 고장 발생 시 구입처 또는 가까운 대리점에 보증서를 제시해 주시고 의뢰하여 주십시오. (구입처 또는 대리점 이용이 안될 경우 서비스센터로 연락바랍니다.)

### 제품 서비스 기주

보증기가 내에 제조사의 경향이나 자연 박생적인 고장이 발생했을 때에만 무료 서비스를 받을 수 있습니다. 구입가 환급시, 영수증 제출

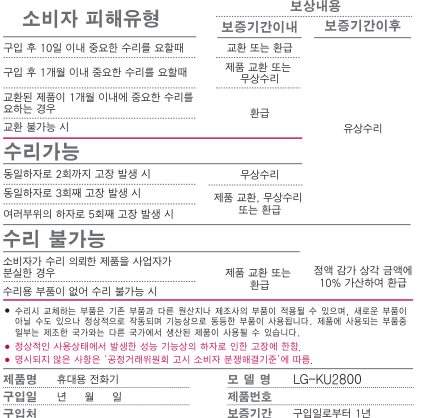

I부품 보유 기가(3년) 이내]

[부품보증기가: 충전기(1년) 배터리(6개원)]

• 제품의 구입일자 확인이 안될 경우 제조년월일 또는 수입 통관일로부터 3개월이 경과한 남로부터 풍직 보증기가용 계산합니다.

### 유료 서비스 안내

1 고장이 아니 경우

고장이 아닌 경우 서비스를 요청하면 요금을 받게 되므로 사용 설명서를 읽어 주세요 (수리가 불가능한 경우 별도 기준에 준함)

#### ● 고객의 사용미술으로 인한 서비스 건(비빔법호 분석 등) - 1회 무료 • 제품 내부에 들어간 먼지 세척 및 이물질 제거 시 2회부터 유료

- 2. 소비자의 과실로 고장 난 경우
- 사용자의 잘못 또는 취급부주의로 인한 고장 (낙하, 침수, 충격, 파손, 무리한 동작 등)
- 당사의 서비스 기사 및 지정 협력사 기사가 아닌 사람이 수리하여 고잔이 박생하 경우
- 소비자의 고의 또는 과식로 인하 고장인 경우
- 정품이외의 부품이나 부속물 사용에 의한 고장이나 제품 파손의 경우

3. 그 바이 겨우

- 천재지변(화재, 수해, 이상전원 등)에 의한 고장 발생시
- 소모성 부품의 수명이 다한 경우 (배터리, 충전기, 아테나 및 각종 부착물 등)

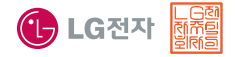

이 보증서는 우리나라에서만 사용되며 다시 발행하지 았으므로 사용석명서와 한께 잔 보과해 주세요.

# 사용 전에 반드시 읽고 정확하게 사용해 주세요.

### 프로그램 이용 시 1544-7777, 1588-7777로 문의하세요. (MP3 다운로드 프로그램은 해당 이동통신 사업자에게 문의하세요.)

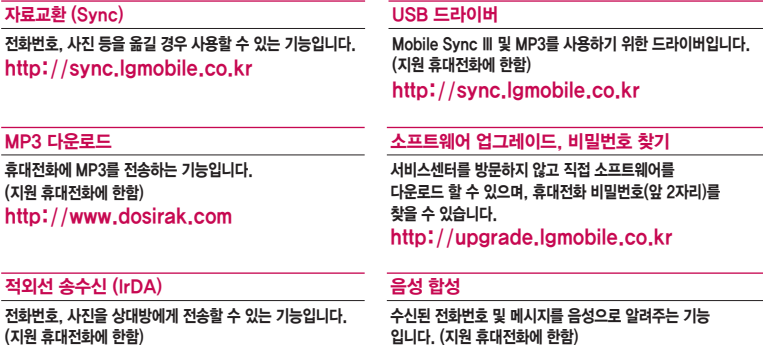

### KT 고객 문의처

고객센터 : 1599-0011(유료), 휴대전화에서 114(무료) 인터넷 : http://my.olleh.com 고객센터 문의사항 : 가입문의 / 개통문의 / 이용요금 / 분실 습득 / 주소변경 / 부가서비스 / 사서함 비밀번호

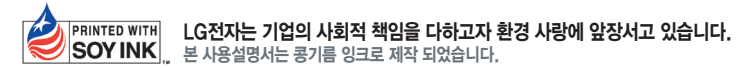

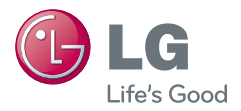

WR

MFL67160001(1.0)

서비스 품질(SQ)인증 마크란?<br>서비스 품질이 우수한 기업에 대한 품질을 국가 기관인 지식경제부에서 인증하는 마크입니다. F

인터넷 서비스 신청 www.lgservice.co.kr 고장접수 및 사용설명 1544-7777 1588-7777 고객 상담실(제안 및 불만사항) 080-023-7777(수신자 부담)